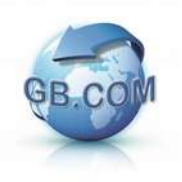

# CUBOMAT XS

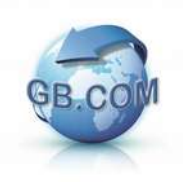

# Manuale CuboMat XS Rel. 2.0

# Indice

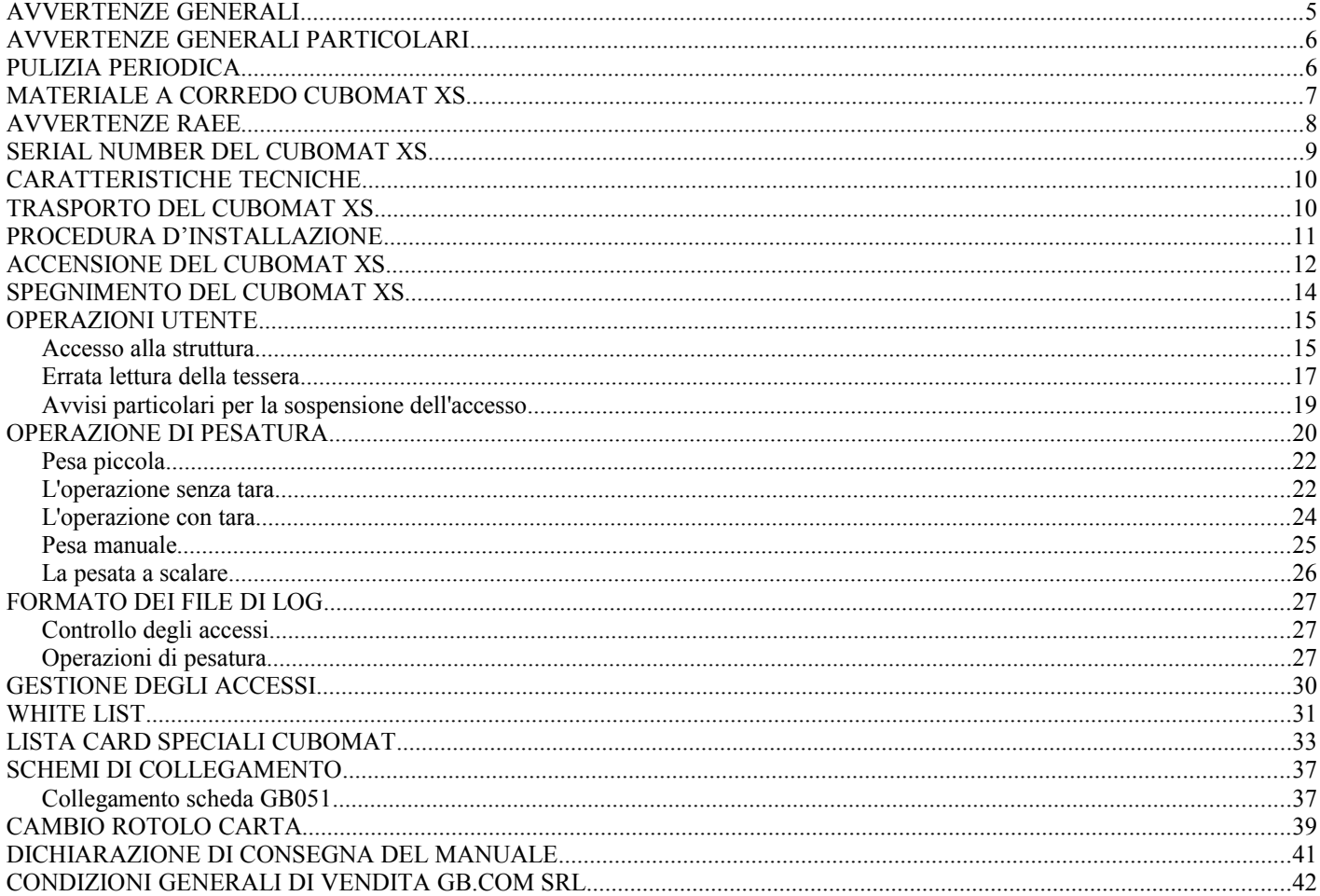

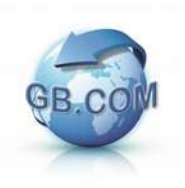

Tutti i diritti riservati.

E' vietata la riproduzione totale o parziale del presente manuale in qualsiasi forma, sia essa cartacea o informatica.

Pur avendo posto ogni cura nella realizzazione dei manuali d'uso, GB.COM S.r.l. unipersonale (a seguire indicata solo GB.COM) società soggetta alla direzione e coordinamento di Bonazzoli Group S.r.l. non si assume alcuna responsabilità derivante dal suo uso.

Sarà apprezzato ogni suggerimento riguardo eventuali errori riscontrati.

I prodotti GB.COM sono soggetti ad un continuo miglioramento e quindi GB.COM si riserva di modificare le informazioni contenute in questo manuale senza preavviso.

#### **GB.COM S.r.l. unipersonale società soggetta alla direzione e coordinamento di Bonazzoli Group S.r.l.**

Via Ilaria Alpi, 11/A I-25017 Lonato del Garda (Brescia) – Italy

Tel. +39.030.7281900 - Fax +39.030.7281901

E-mail: info@gbcom.eu Url http://www.gbcom.eu

CF / PI e Iscriz. Reg. Imprese di Brescia N. 02122140987 N. R.E.A. 419791 Registro Nazionale Produttori AEE: IT09070000006165

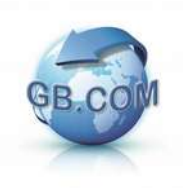

# **Dichiarazione di conformità**

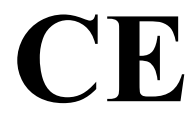

## **GB.COM S.R.L. UNIPERSONALE Via Ilaria Alpi, 11/A I-25017 Lonato del Garda (Brescia) – Italy**

# DICHIARA

che il sistema integrato Serie **CUBOMAT XS**

è conforme alle Direttive:

- **2004/108/CE**
- **2006/95/CE**
- **2006/42/CE**

Le norme armonizzate che sono state applicate sono:

- **CEI EN55014-1**
- **CEI EN55014-2**
- **CEI EN60335-1**
- **CEI EN60335-2-75**

La persona autorizzata a costituire il fascicolo tecnico presso la sede dell'azienda è l'amministratore unico.

Calcinato: 14.02.2012

GB.COM S.r.l Giampiero Bonazzoli ministratore unido

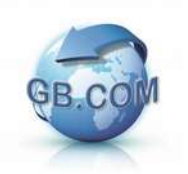

#### **AVVERTENZE GENERALI**

L'apparecchio è costruito a regola d'arte.

La sua durata e affidabilità elettrica e meccanica saranno più efficienti se esso verrà usato correttamente e verrà fatta una regolare manutenzione.

Leggere attentamente le avvertenze in quanto forniscono importanti indicazioni riguardanti la sicurezza di installazione, d'uso e di manutenzione.

Conservare il manuale che è parte integrante del CuboMat XS e deve accompagnarlo per qualsiasi trasferimento di proprietà.

Dopo aver tolto l'imballaggio, assicurarsi dell'integrità dell'apparecchio. In caso di dubbi non utilizzare l'apparecchio e rivolgersi a personale professionalmente qualificato.

Gli elementi dell'imballaggio (sacchetti in plastica, polistirolo, chiodi, ecc.) non devono essere lasciati alla portata dei bambini in quanto potenziali fonti di pericolo.

Prima di collegare l'apparecchio accertarsi che l'alimentazione di rete sia 230Vac. Questo apparecchio dovrà essere destinato solo all'uso per il quale è stato concepito. Ogni altro uso è da considerarsi improprio e quindi pericoloso.

GB.COM non può essere considerata responsabile per eventuali danni derivanti da usi impropri, erronei ed irragionevoli.

L'uso di un qualsiasi apparecchio elettrico comporta l'osservanza di alcune regole fondamentali.

In particolare:

- non toccare l'apparecchio con mani o piedi bagnati o umidi
- non usare l'apparecchio a piedi nudi
- non lasciare l'apparecchio esposto ad agenti atmosferici (pioggia, sole, ecc.)
- non utilizzare l'apparecchio vicino all'acqua
- non fissare l'apparecchio ad una parete instabile o con consistenza/robustezza non idonea
- non versare liquidi sull'apparecchio
- non manomettere l'apparecchio
- collocare l'apparecchio in modo da evitare che i cavi ad esso collegati possano essere danneggiati
- in nessun caso è consentito lavare l'apparecchiatura con getti d'acqua
- verificare periodicamente che la messa a terra sia collegata e che venga verificata da personale tecnico abilitato

Prima di effettuare qualsiasi operazione di pulizia o di manutenzione, togliere l'alimentazione elettrica, previo utilizzare la corretta procedura di spegnimento descritta al paragrafo "SPEGNIMENTO DEL CUBOMAT XS".

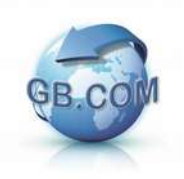

In caso di guasto e/o di cattivo funzionamento dell'apparecchio, spegnerlo e non manometterlo.

Per l'eventuale riparazione rivolgersi esclusivamente a personale specializzato.

L'esecuzione dell'impianto deve essere conforme alle norme CEI 64-8, CEI 64-9, CEI 64-10.

## **AVVERTENZE GENERALI PARTICOLARI**

L'installazione deve essere effettuata secondo le istruzioni di GB.COM

Un'errata installazione può causare danni dei quali il costruttore non può essere considerato responsabile.

La sicurezza elettrica di questo apparecchio è assicurata soltanto quando lo stesso è correttamente collegato ad un efficace ed idoneo impianto di messa a terra come previsto dalle vigenti norme di sicurezza elettrica.

E' necessario verificare questo fondamentale requisito di sicurezza ed in caso di dubbio, richiedere un controllo dell'impianto da parte di personale professionalmente qualificato.

GB.COM non può essere considerata responsabile per eventuali danni causati dalla mancanza di messa a terra dell'impianto.

#### **E' vietato l'uso di adattatori o prolunghe, prese multiple e/o prolunghe.**

**Il collegamento di messa a terra deve essere di tipo fisso, ovvero non effettuato a mezzo di spine o connettori disinseribili.**

#### **IL COSTRUTTORE DECLINA OGNI RESPONSABILITA' PER DANNI CAUSATI DALLA INOSSERVANZA DELLE PRECAUZIONI SOPRA RIPORTATE.**

## **PULIZIA PERIODICA**

Pulire le parti metalliche con un panno umido.

Per la pulizia delle parti metalliche è fatto divieto di utilizzare

- sostanze abrasive o corrosive
- paglietta
- spazzole
- spatole.

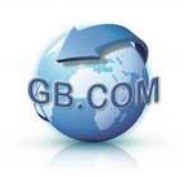

## **MATERIALE A CORREDO CUBOMAT XS**

Rotolo carta stampante

Chiave serratura

Chiavetta USB

Alimentatore 230Vac – 27,6Vdc

Set di tessere utente (prova e servizio)

Manuale

Trasformatore per gruppo anti-condensa (opzionale)

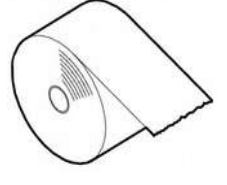

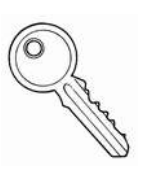

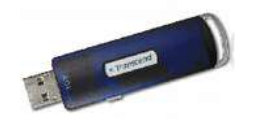

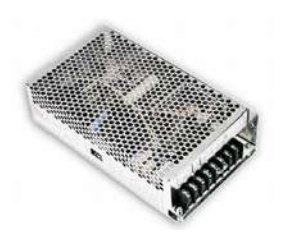

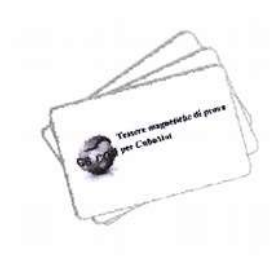

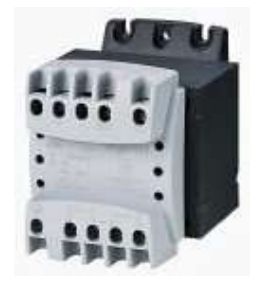

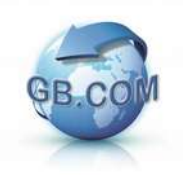

## **AVVERTENZE RAEE**

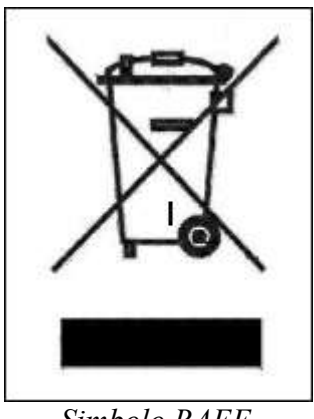

 *Simbolo RAEE*

Non smaltire questa apparecchiatura come rifiuto municipale solido misto ma effettuare una raccolta separata.

Il reimpiego o il corretto riciclaggio delle AEE è utile per preservare l'ambiente e la salute umana stessa.

Secondo la Direttiva europea 2002/96/CE sono disponibili specifici centri di raccolta a cui consegnare i rifiuti di apparecchiature elettriche ed elettroniche ed è altresì possibile riconsegnare l'apparecchiatura al distributore all'atto dell'acquisto di una nuova equivalente.

La legge punisce con opportune sanzioni chi smaltisce abusivamente i RAEE.

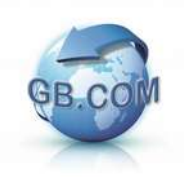

#### **SERIAL NUMBER DEL CUBOMAT XS**

Ogni CuboMat XS è contrassegnato da uno specifico numero di matricola.

Unitamente al modello del CuboMat, tale numero dovrà essere utilizzato come riferimento per qualsiasi domanda riguardante il CuboMat XS.

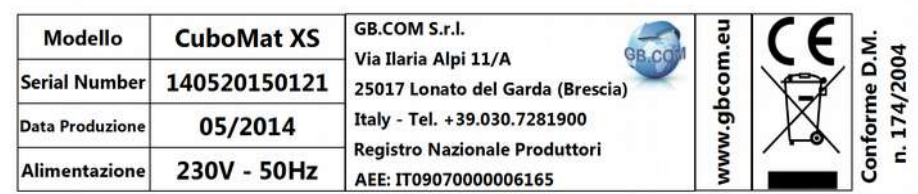

*Esempio di Serial Number*

#### **N.B. E' fatto divieto di asportare la targhetta.**

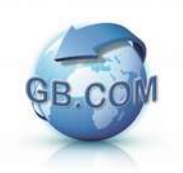

#### **CARATTERISTICHE TECNICHE**

Il CuboMat XS è un sistema integrato per la gestione automatica delle isole ecologiche. CuboMat XS può gestire l'accesso all'isola ecologica con diversi tipi di tessere (a seconda del tipo di lettore di tessere montato: magnetiche, chip, Rfid) e può funzionare in black-list o white-list.

Al CuboMat XS possono essere collegate una pesa e una sbarra con il relativo lettore di tessere.

I dati relativi agli ingressi ed alle pesate vengono registrati e possono essere esportati con una chiavetta USB o via internet.

Tutta la serie CuboMat può essere equipaggiata con connettività LAN, GPRS, xDSL.

#### **Dimensioni CuboMat XS**

- Altezza: 400 mm
- Larghezza: 270 mm
- Profondità: 170 mm

#### **TRASPORTO DEL CUBOMAT XS**

Si raccomanda la massima attenzione per evitare urti e ribaltamenti.

Manovrare con attenzione e prudenza.

Le forze derivanti dall'accelerazione e decelerazione durante il trasporto dovranno essere comprese nelle tolleranze ammissibili.

E' severamente vietato soffermarsi sotto un carico sollevato.

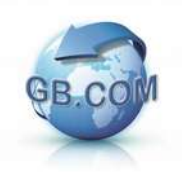

#### **PROCEDURA D'INSTALLAZIONE**

#### DISIMBALLAGGIO

I componenti dell'imballaggio devono essere tolti con cura in modo da non danneggiare il CuboMat XS.

N.B. Si raccomanda lo smaltimento dei componenti dell'imballaggio nel rispetto dell'ambiente.

Ispezionare il CuboMat XS, nel caso vi fossero danni fisici, avvertire immediatamente il corriere e ritirare il CuboMat XS apponendo debita riserva sul documento di trasporto.

#### ALIMENTAZIONE DEL CUBOMAT XS

Il CuboMat va alimentato in bassa tensione (13.8Vdc) erogati da un alimentatore dato a corredo da montare in un box separato a cura dell'installatore.

#### OPZIONE: GRUPPO ANTI-CONDENSA

Nel caso in cui sia previsto il gruppo anti-condensa è necessario installare, nel box previsto per l'alimentatore, anche il trasformatore da 220VA / 230-24Vac dato a corredo.

#### MESSA IN FUNZIONE

Seguire i passi sotto riportati per una corretta messa in funzione:

- Rimuovere l'imballaggio dal CuboMat XS.
- Installare l'alimentatore 230Vac 13.8Vdc dato in dotazione, in un box (esterno al CuboMat) a cura del Cliente. Dove previsto, installare in detto box anche il trasformatore del gruppo anti-condensa.
- Prevedere le dovute protezioni (interruttori, fusibili) e l'installazione a monte dell'impianto di uno scaricatore di sovratensioni bipolare debitamente collegato verso terra con cavo di adeguata sezione (minimo 16mm<sup>2</sup>).
- Verificare che la tensione d'ingresso del box contenente l'alimentatore ed eventuale trasformatore per gruppo anti-condensa, sia 230Vac.
- Accertarsi che la fonte di alimentazione a cui viene collegato il CuboMat XS sia idonea e provvista di adeguata messa a terra. A tale proposito è opportuno eseguire una verifica strumentale del valore di resistenza di terra accertandosi che rientri nei limiti previsti dalla normativa.
- Collegare i dispositivi esterni al CuboMat XS rispettando gli schemi e l'uso di cavi adeguati (schermati dove previsto), vedere sezione del manuale - SCHEMI DI COLLEGAMENTO.
- Accertarsi di aver scrupolosamente rispettato la polarità relativa ai morsetti COM, V1, B+, presenti sull'alimentatore dato a corredo, pena la decadenza della garanzia.
- Sul lato superiore del CuboMat avvitare all'apposito connettore l'antenna stilo data a corredo
- Mettere in tensione l'apparecchiatura e seguire le procedure di accensione indicate nel manuale.

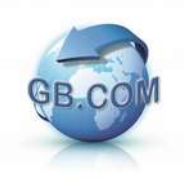

Tutte le operazioni che richiedono l'apparecchio in tensione devono essere eseguite ESCLUSIVAMENTE da personale qualificato ed informato dei rischi specifici che tale condizione comporta.

## **ACCENSIONE DEL CUBOMAT XS:**

Una volta messo in tensione (230Vac) l'alimentatore fornito in dotazione al CuboMat, apparirà su display il messaggio che indica l'avvio del sistema:

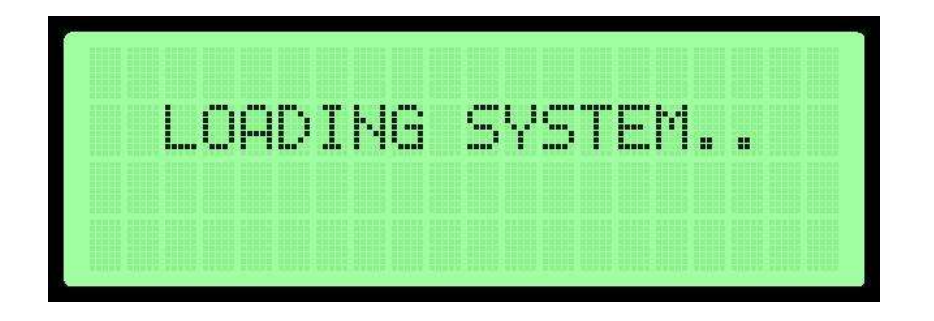

seguito dal messaggio che segnala l'avvio del programma:

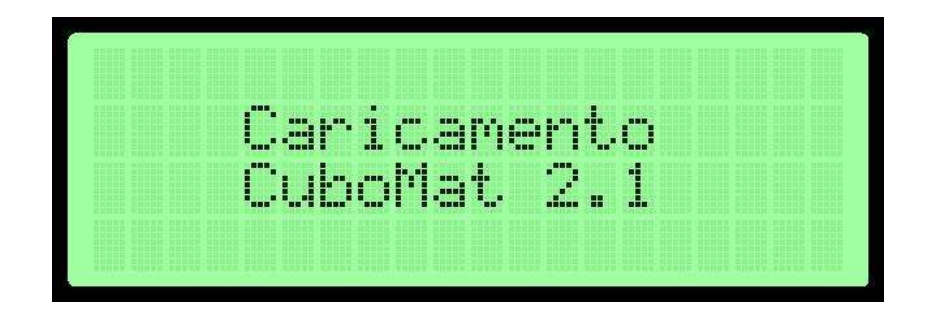

e dal messaggio della relativa versione:

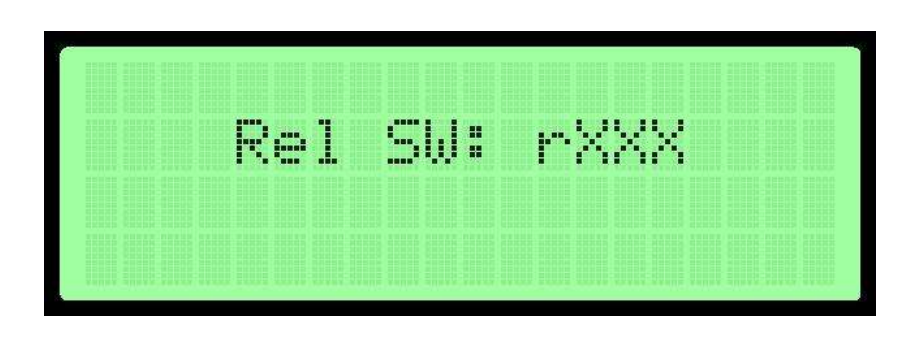

**N.B.** "rXXX" è indicativo della versione del software. Le X sono sostituite da numeri.

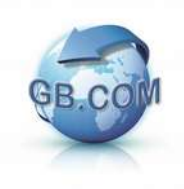

Il sistema sarà pronto quando apparirà a display il relativo messaggio:

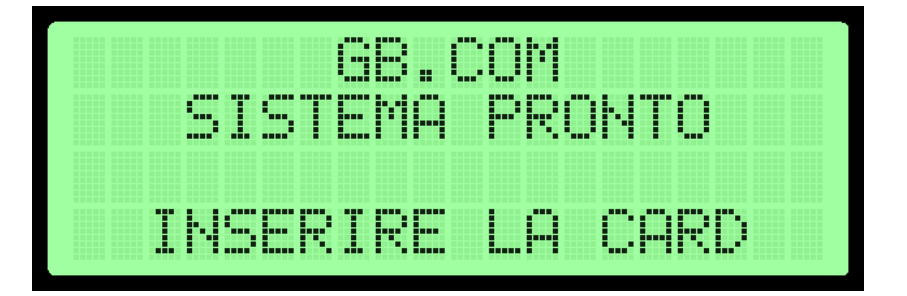

Ora il sistema è pronto per eseguire le operazioni di pesatura e controllo accessi.

**N.B.** Nel caso in cui il CuboMat XS sia stato richiesto completo di gruppo anti-condensa, non deve essere mai tolta l'alimentazione al quadro. Infatti il gruppo anti-condensa deve rimanere sempre alimentato per mantenere la temperatura all'interno del quadro del CuboMat XS superiore al valore minimo settato.

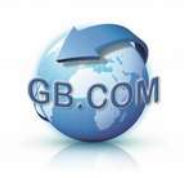

#### **SPEGNIMENTO DEL CUBOMAT XS**

Lo spegnimento corretto del CUBOMAT XS si effettua utilizzando l'apposita tessera di servizio n°**999992** SPEGNIMENTO SISTEMA (tessera data in dotazione con il CuboMat).

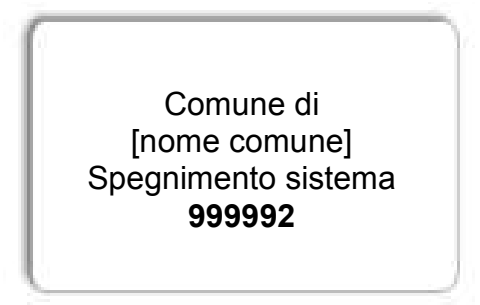

 *Esempio di card spegnimento sistema*

Dopo aver strisciato la tessera apparirà a display il seguente messaggio:

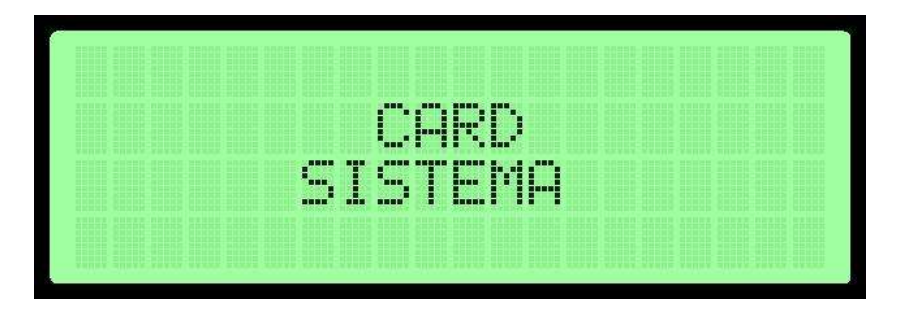

Immediatamente dopo:

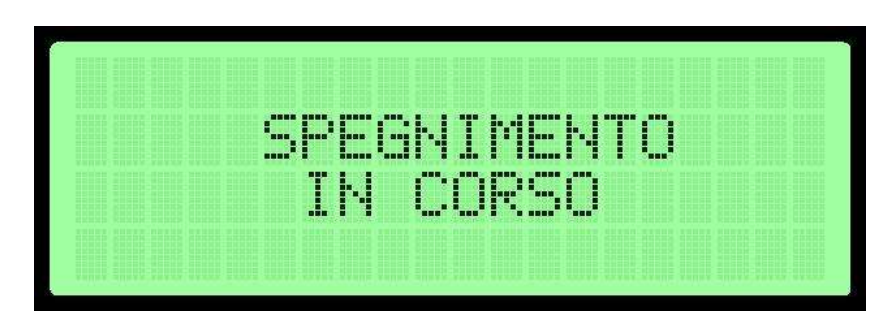

 **IMPORTANTE:** Attendere almeno 30 secondi prima di togliere tensione al CuboMat XS.

#### **N.B. Non è consentito spegnere il CuboMat senza aver compiuto i passi di cui sopra; in caso contrario il CuboMat puo' essere danneggiato.**

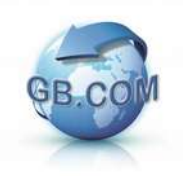

## Manuale CuboMat XS Rel. 2.0

#### **OPERAZIONI UTENTE**

#### **Accesso alla struttura:**

1. Inserire la tessera nel lettore di tessere.

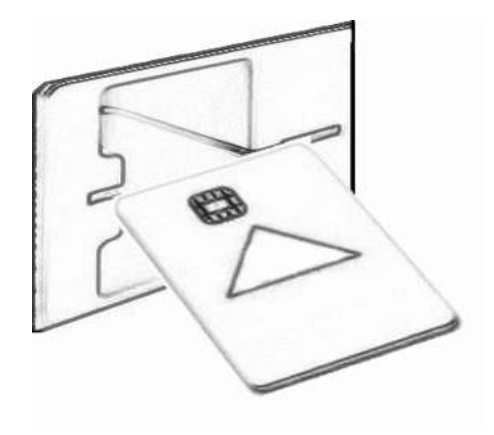

Comparirà a display l'avviso:

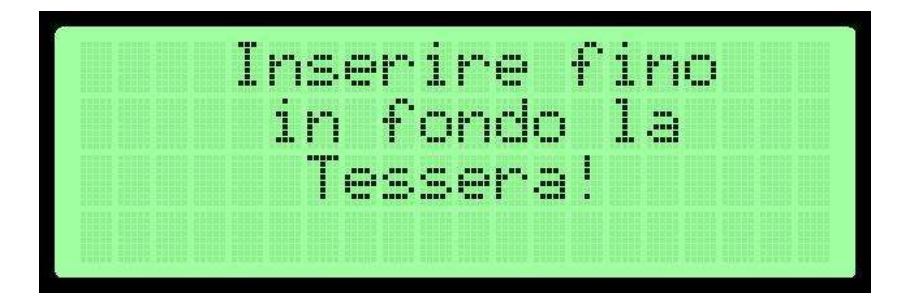

2. Inserita fino in fondo la tessera per consentirne la lettura del chip:

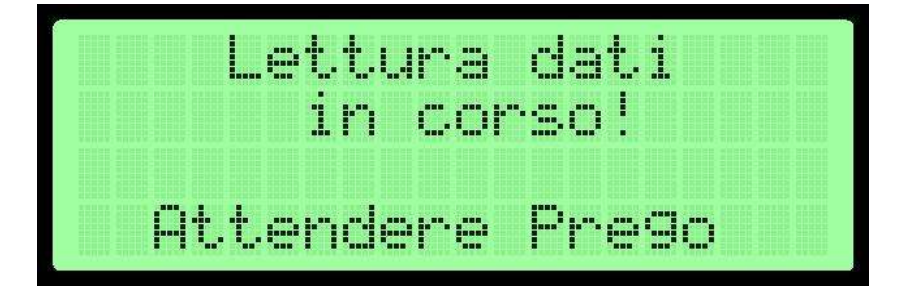

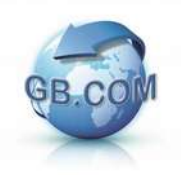

N.B. In caso di mancata lettura del chip o di tessera con solo la banda magnetica compare a display il seguente messaggio e viene letta la tessera in estrazione:

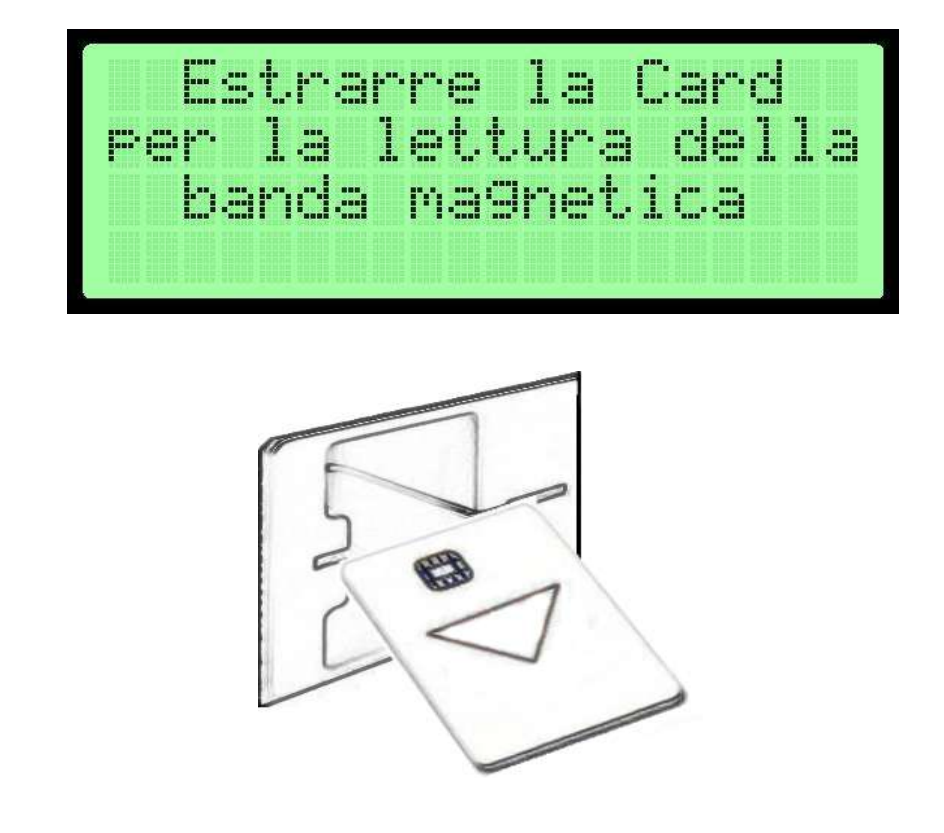

3. Se la lettura è corretta e la tessera è abilitata compare a display:

Per la tessera CF/CRS

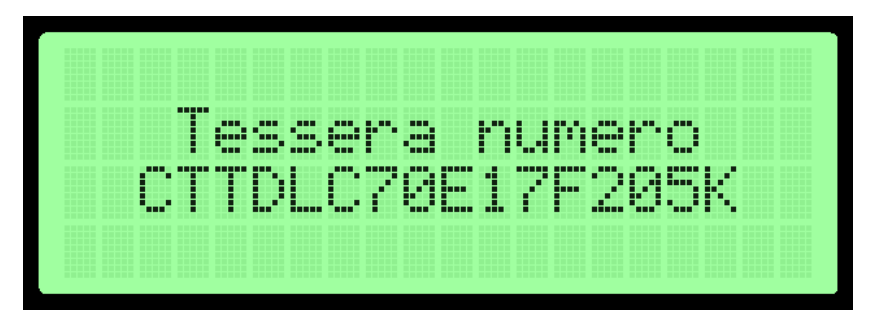

Per la tessera con codice numerico 16/18 caratteri (utente-gruppo)

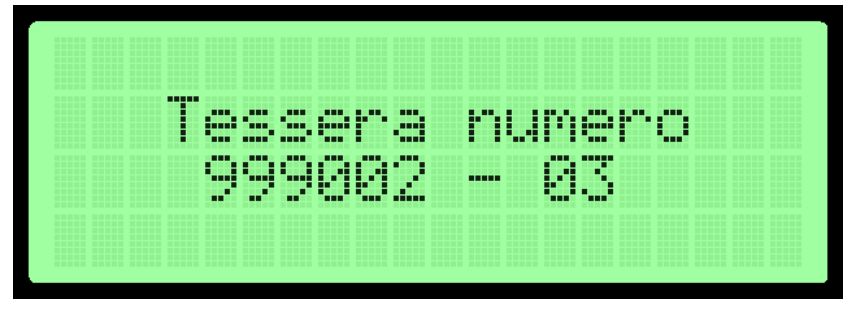

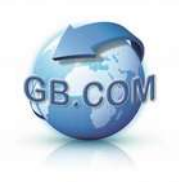

4. A display viene visualizzata la notifica per la selezione:

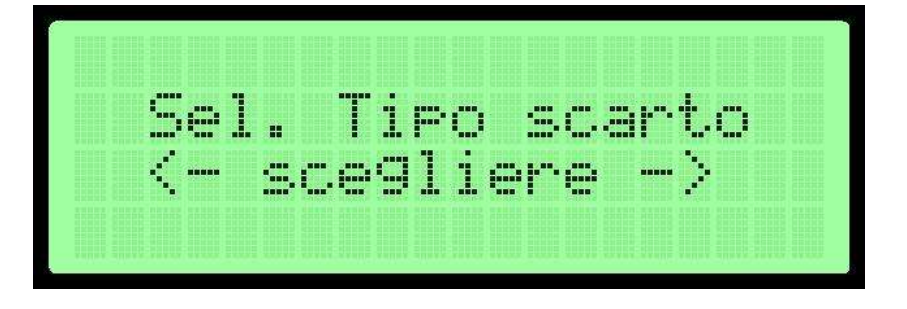

5. Dopo le operazioni dell'utente il display torna nello stato iniziale di "Sistema Pronto".

## **Errata lettura della tessera:**

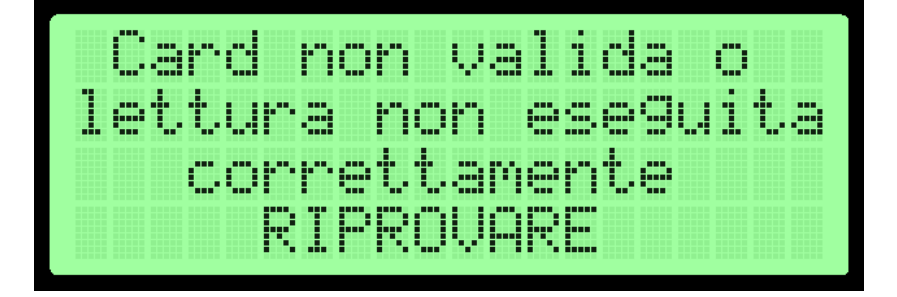

 La non corretta lettura del chip della tessera può essere causata da uno dei seguenti motivi:

- Verso di inserimento sbagliato;
- Mancata lettura del chip;
- Inserita una tessera non valida (es. tessera bancomat, supermercato);
- Tessera non integra.

Per ognuno dei casi sopracitati compare a display il seguente avviso:

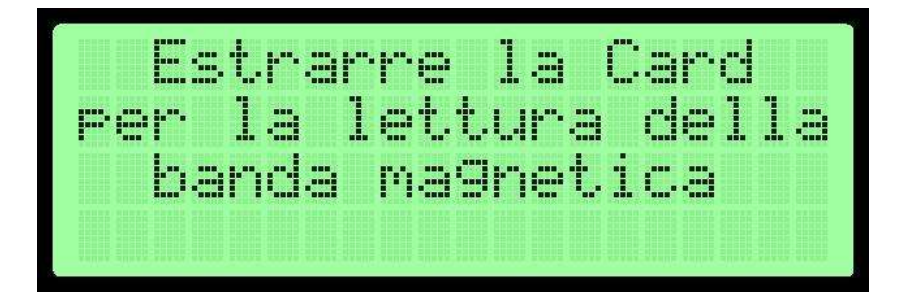

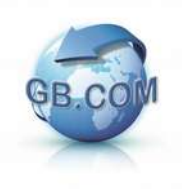

In caso di errata lettura della banda magnetica:

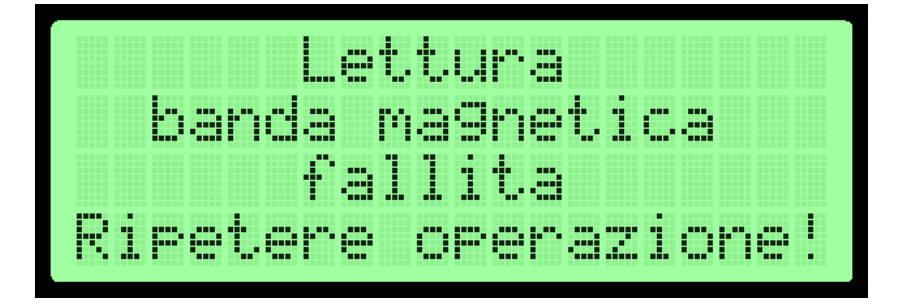

La non corretta lettura della banda magnetica della tessera può essere causata da uno dei seguenti motivi:

- Verso di inserimento sbagliato;
- Velocità di estrazione non costante;
- Banda magnetica smagnetizzata;
- Inserita una tessera non valida (es. tessera bancomat, supermercato);
- Tessera non integra.

Se l'utente non è abilitato all'accesso compare a display:

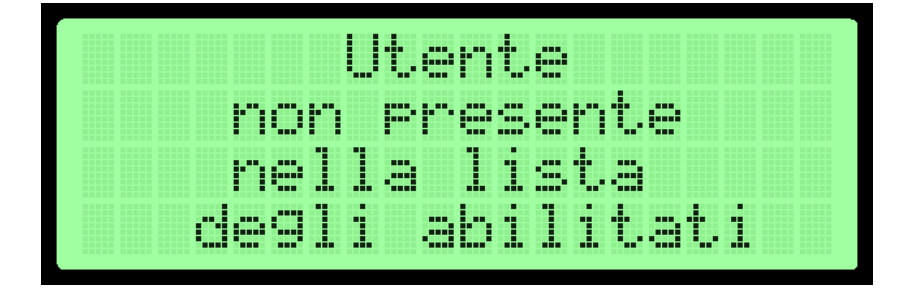

Se l'utente non è abilitato all'accesso in una determinata fascia oraria compare a display:

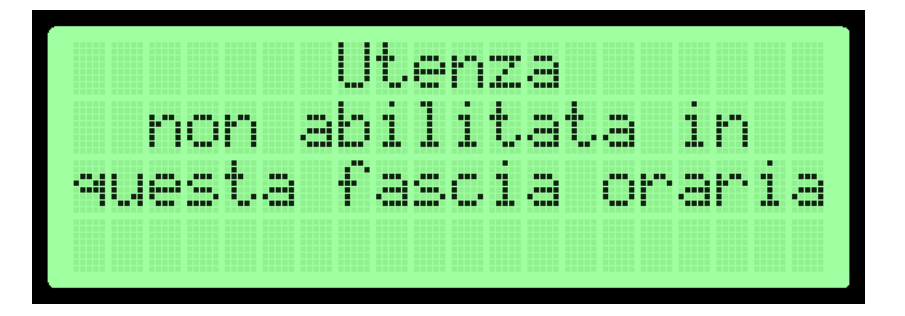

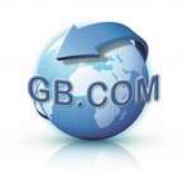

Avvisi particolari per tessere di formato corretto ma non accettate per:

• Tessera di altro codice impianto, l'utente non è nell'impianto di competenza

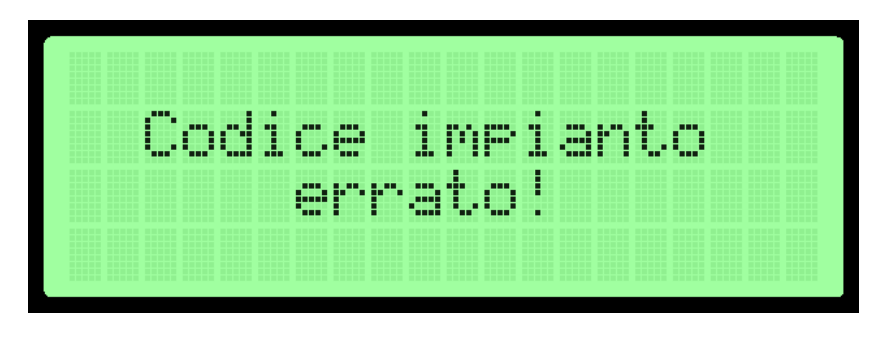

• Tessera con codice comune errato o non abilitato al servizio nella piattaforma

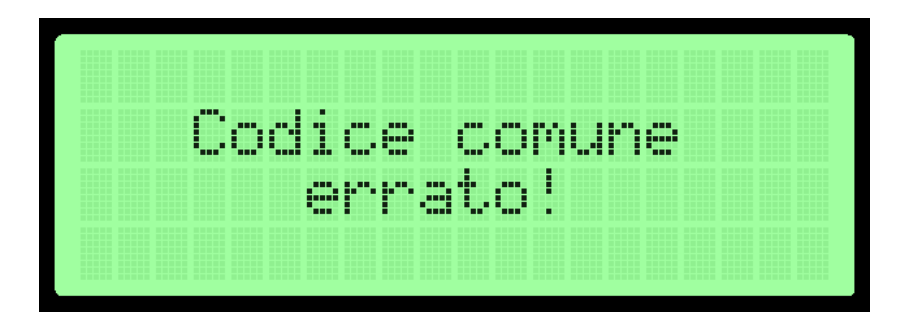

## **Avvisi particolari per la sospensione dell'accesso:**

I seguenti avvisi vengono mostrati all'utenza presso la Colonnina CA

• Al raggiungimento del numero massimo di utenti nella piattaforma viene inibito l'ingresso ad ulteriori utenti e viene visualizzato l'avviso:

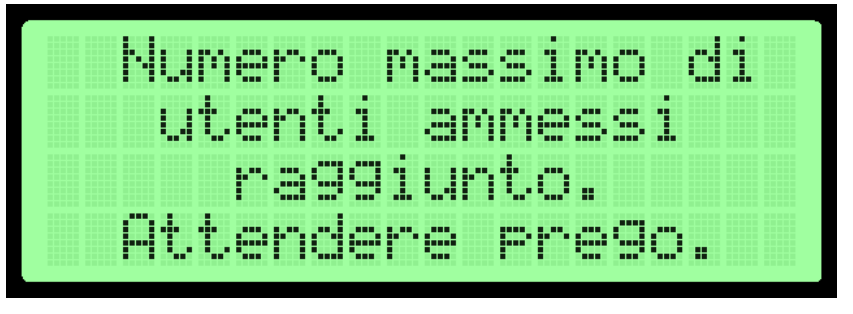

• L'operatore ha la possibilità di premere un pulsante sul telecomando (non presente nella dotazione standard) per inibire l'accesso a sua discrezione:

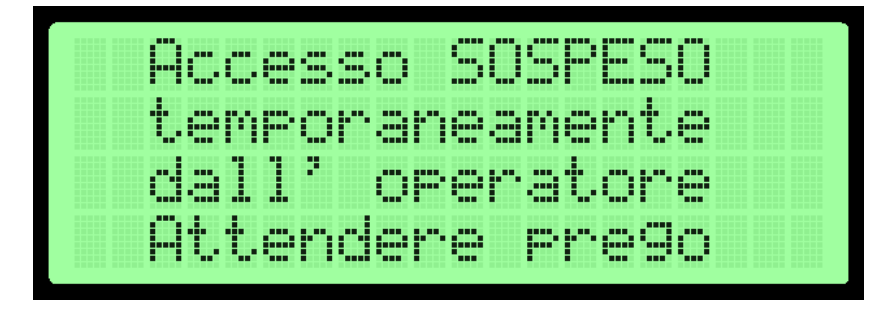

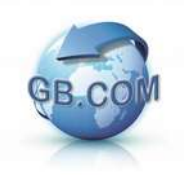

#### **OPERAZIONE DI PESATURA**

- **1.** Posizionare sul piatto della pesa ciò che deve essere pesato.
- **2.** Strisciare la tessera nel lettore di tessere.

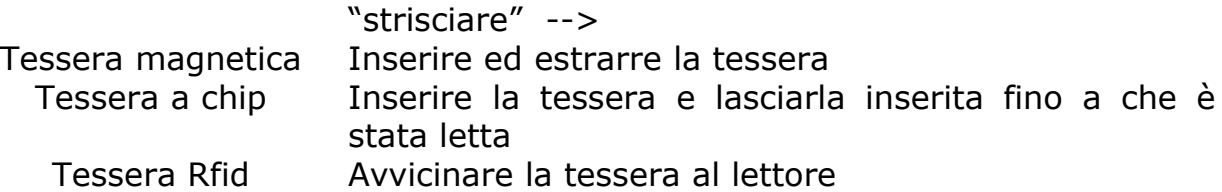

In caso di errata lettura della tessera vedere il paragrafo precedente "Errata lettura della tessera"

Strisciata la tessera verrà visualizzato sul display:

$$
\begin{bmatrix}\nSe1. & Tife0 & soarto \\
 & Soe91 & see \\
\hline\n\end{bmatrix}
$$

**3.** Utilizzando le frecce della tastiera del CuboMat XS, scorrere i prodotti settati selezionando quello desiderato.

Ove sia noto il codice numerico associato al prodotto, è possibile digitarlo con la tastiera evitando di scorrere i prodotti con le frecce.

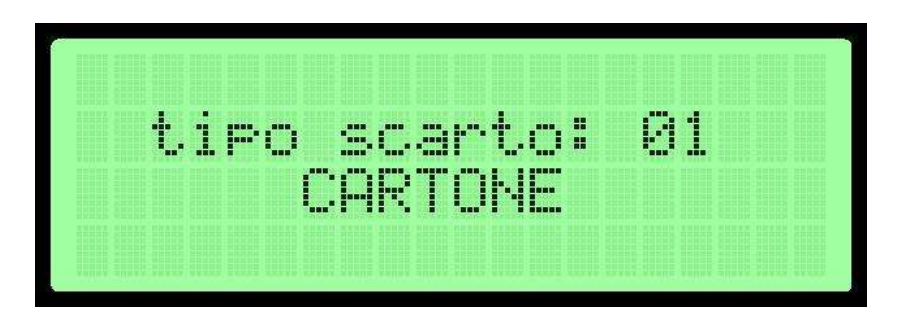

Confermare la selezione premendo il tasto **ENT** della tastiera.

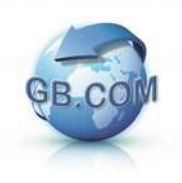

Verrà visualizzata la scritta:

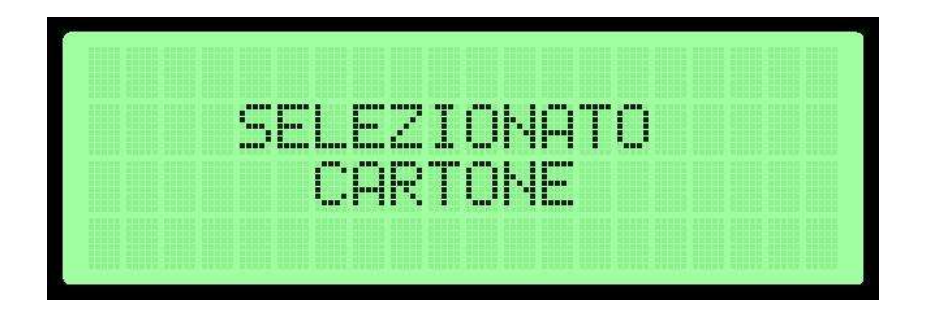

**4.** Utilizzando le frecce, selezionare il tipo di pesa:

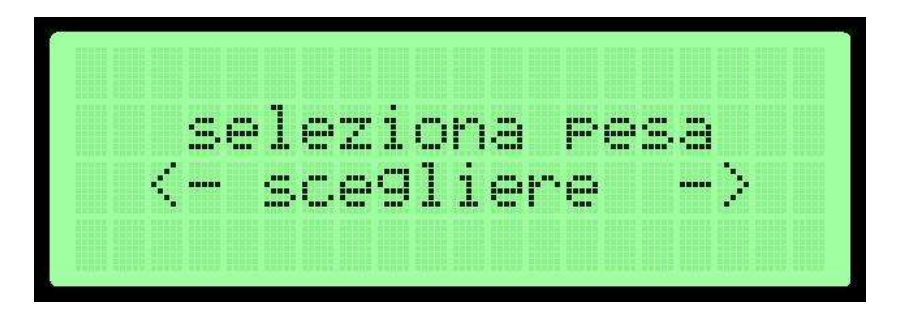

• **pesa piccola**

verrà acquisito il peso visualizzato sul visore della pesa piccola

• **pesa uscita**

verrà acquisito il peso visualizzato sul visore della pesa a ponte

• **pesata manuale**

utilizzando la tastiera, si potrà digitare il peso del prodotto da conferire. Si noti che detto peso dovrà essere inserito in **hg** (ettogrammi).

Premere quindi il tasto **ENT** della tastiera.

N.B. Per **pesa piccola** si intende l'utilizzo di una pesa con portata di norma compresa tra Kg 300 e Kg 600 e con un piatto di circa 1mq su cui depositare i rifiuti da conferire.

A seconda delle necessità puo' essere utilizzata sia per singola pesata che per la doppia pesata per pesare peso lordo e peso netto.

La scelta della **pesa uscita** presuppone la doppia pesata.

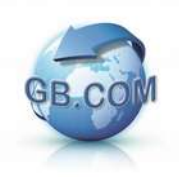

#### **Pesa piccola:**

Nell'esempio che segue, viene mostrata la selezione della pesa piccola:

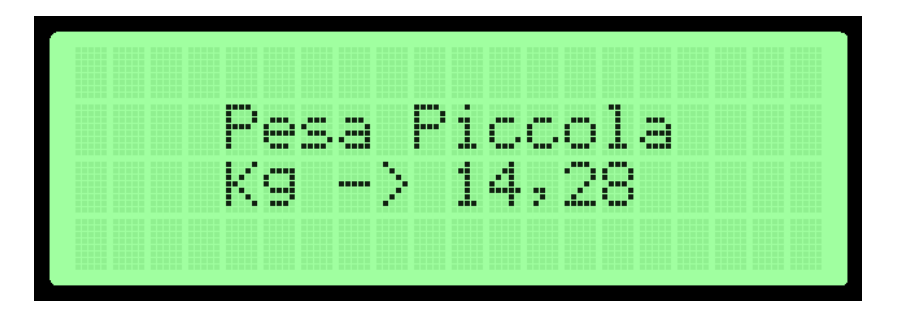

Premere il tasto **ENT** per proseguire.

**5.** Ora viene richiesto di selezionare se la pesatura deve avvenire con o senza tara.

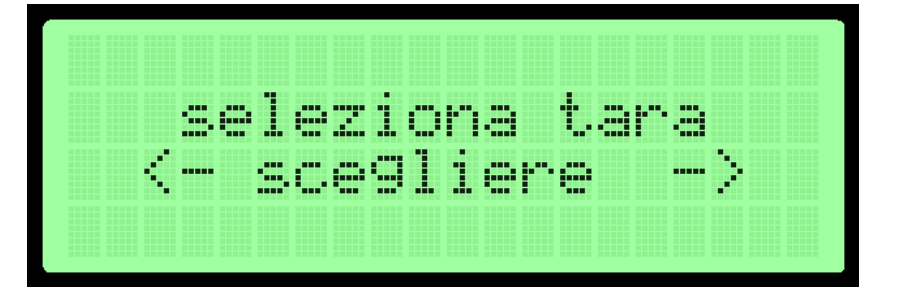

#### **L'operazione senza tara:**

Eseguendo l'operazione senza tara, verrà subito memorizzata l'operazione e stampato il relativo scontrino (vedi figura seguente).

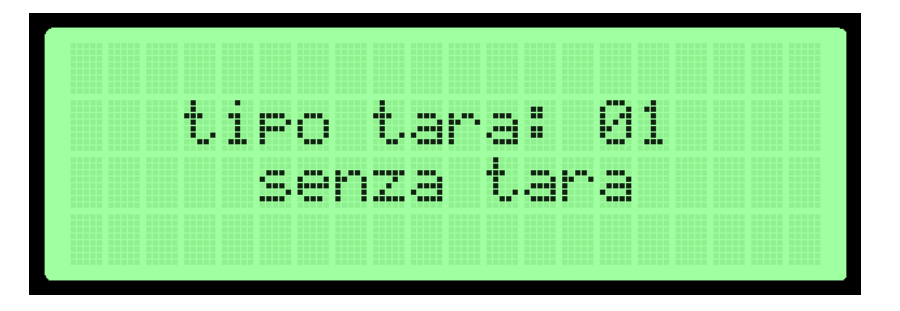

Verrà visualizzata la conferma dell'operazione e il costo:

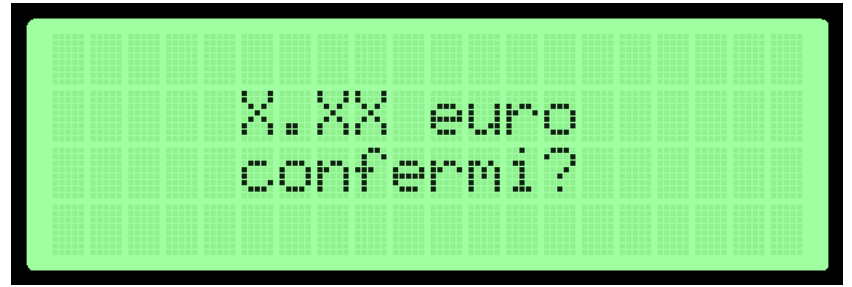

Premere quindi il tasto **ENT** per confermare.

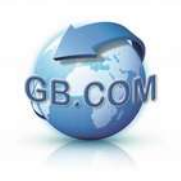

verrà chiesto se deve essere conferito materiale di altro tipo:

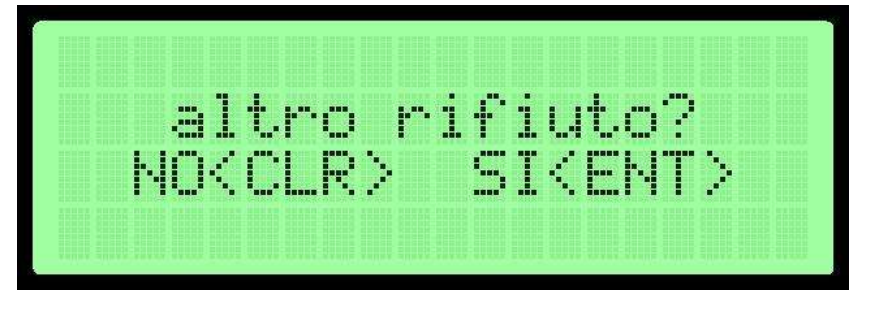

Per eseguire un'altra operazione premere il tasto **ENT** e seguire nuovamente i punti presenti nel capitolo "OPERAZIONE DI PESATURA" per la tipologia di rifiuto. Per terminare l'operazione attuale premere il tasto **CANC**.

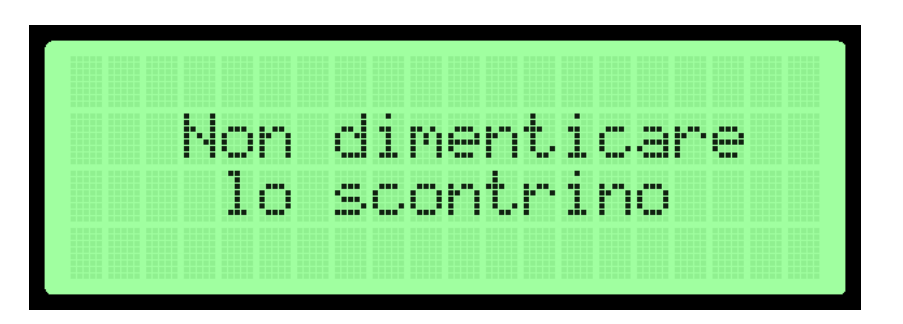

Dopo aver premuto **CANC** viene visualizzato il messaggio di termine delle operazioni e stampato il relativo scontrino (vedi figura seguente).

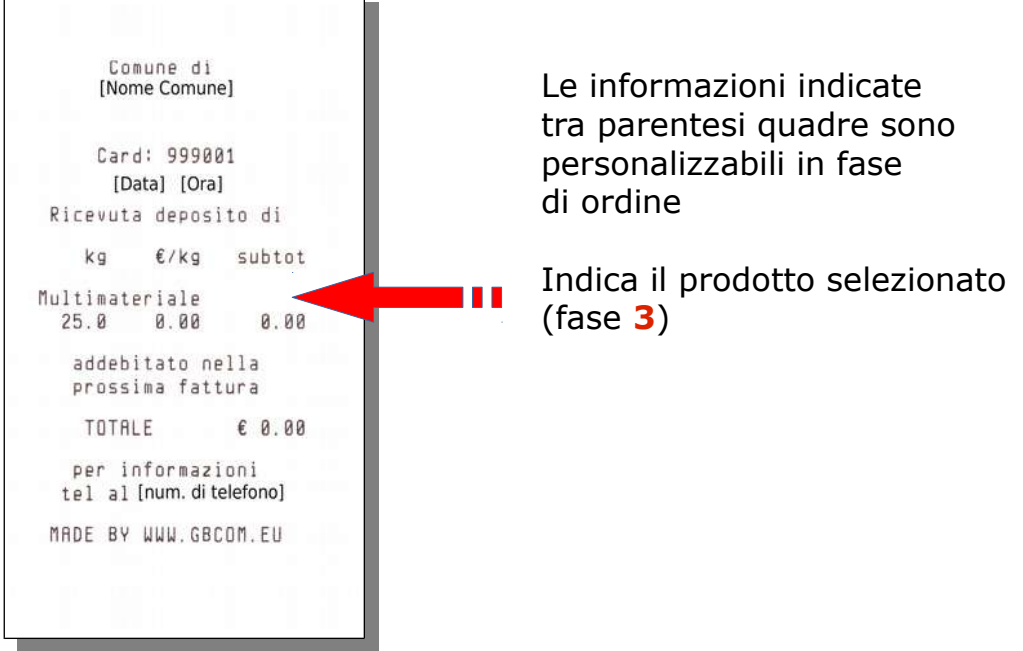

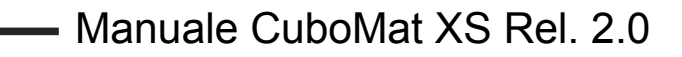

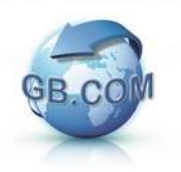

#### **L'operazione con tara**:

Nel caso di pesata con tara, dopo che l'utente avrà conferito il rifiuto, si dovrà nuovamente posizionare sulla pesa (ovvero dovrà posizionare sulla pesa il contenitore utilizzato per il conferimento del rifiuto)

Dovrà nuovamente strisciare la tessera nel lettore badge del CuboMat XS, il quale provvederà a calcolare il peso netto.

Di seguito viene riportata la procedura:

Selezionata la tara al punto 5, verrà terminata la prima fase della pesatura. il sistema sospende temporaneamente e mantiene in memoria l'operazione associata alla tessera e a display vengono mostrati i seguenti messaggio:

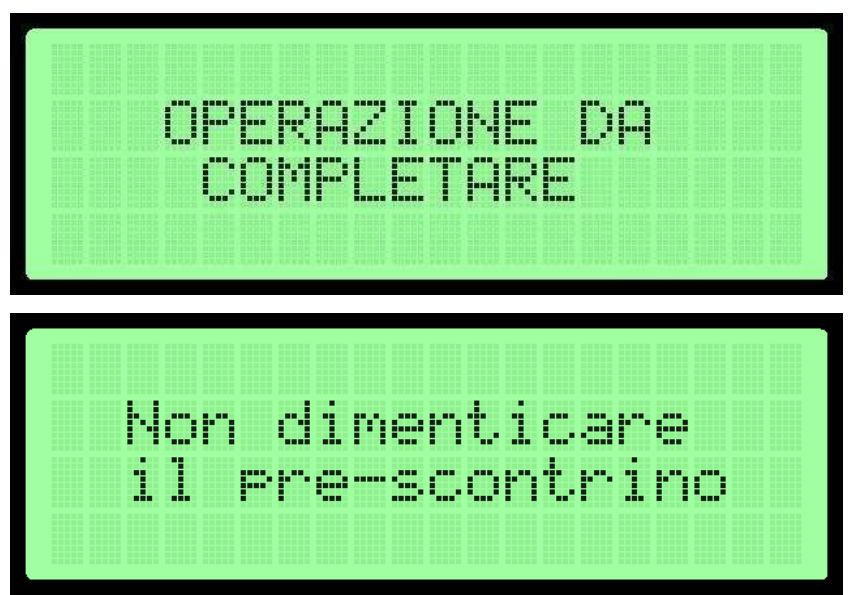

Il sistema è utilizzabile per eseguire le operazioni di un altro utente.

Quindi le operazioni di scarico del materiale da parte di un utente non rallentano il normale svolgimento delle operazioni di accesso e conferimento effettuate dagli altri utenti presenti nell'isola ecologica.

Di ritorno dalle operazioni di conferimento l'utente che ha in sospeso l'operazione per la tara deve strisciare la tessera per la ripresa dell'operazione iniziata precedentemente. Verrà mostrato a display il seguente avviso:

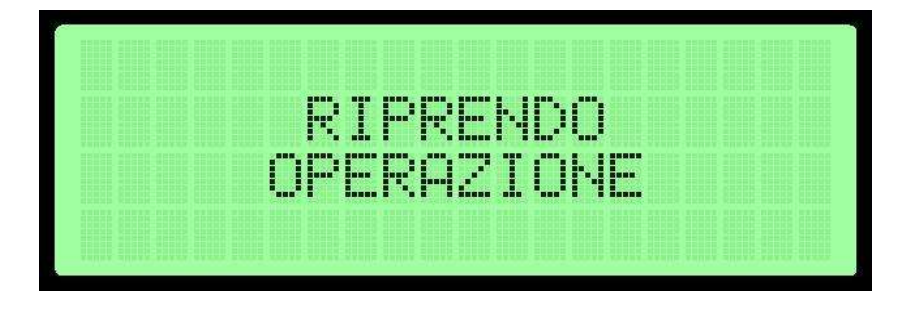

Le operazioni riprenderanno come al capitolo precedente **"Operazioni di Pesatura"**

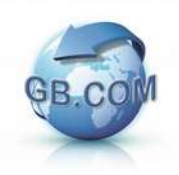

#### **Pesa manuale:**

Nell'esempio che segue, viene mostrata la selezione della pesa manuale:

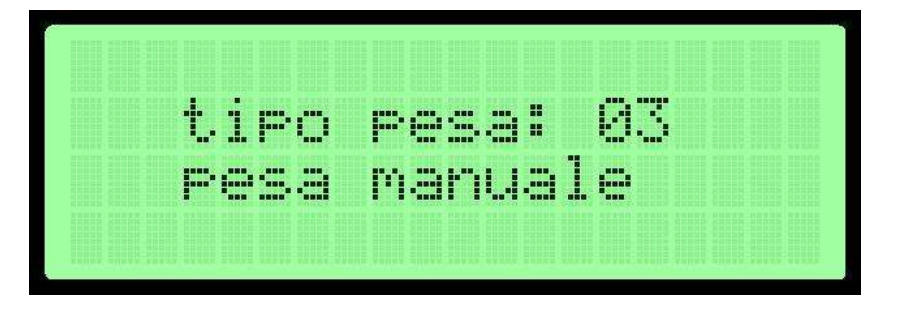

utilizzando la tastiera, si potrà digitare il peso del prodotto da conferire. Si noti che detto peso dovrà essere inserito in **hg** (ettogrammi).

Premendo il tasto **ENT** della tastiera appare la schermata di conferma selezione

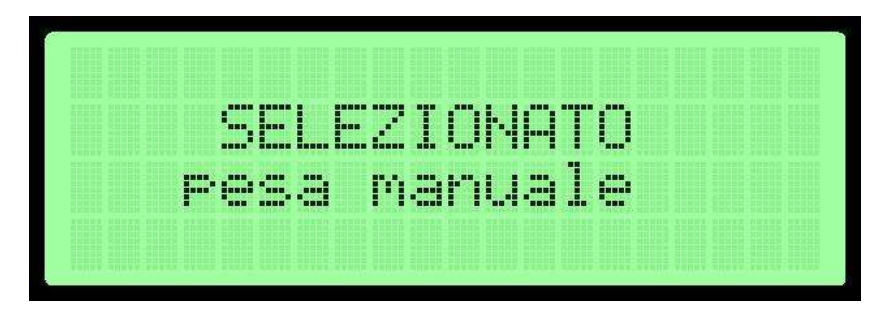

**Digitare il peso in hg (ettogrammi), a display il peso è in kg**

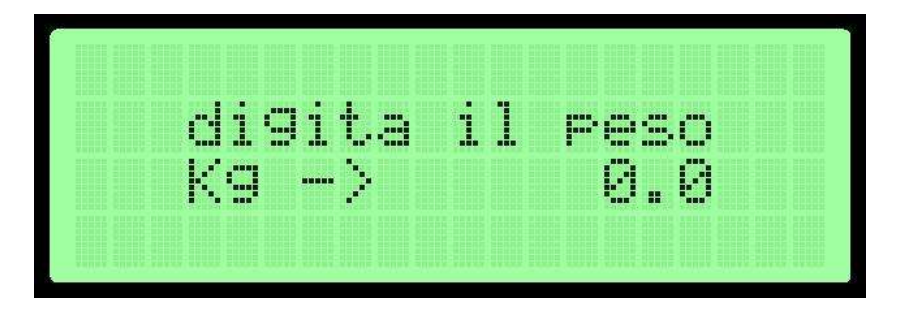

ad esempio: digitando il tasto 1, a display apparirà kg  $\rightarrow 0,1$ digitando 10, a display apparirà kg  $\rightarrow$  1,0

Per proseguire premere il tasto **ENT**.

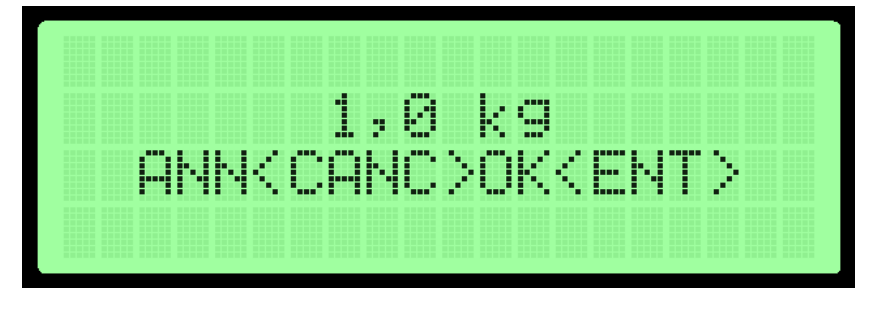

Per proseguire premere il tasto **ENT**.

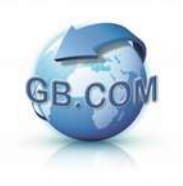

Viene richiesto di selezionare se la pesatura deve avvenire con o senza tara. Per le operazioni con o senza tara si rimanda al punto 5 descritto precedentemente.

#### **La pesata a scalare:**

Dalla versione software 2.0.85, sul CuboMat XS viene introdotta una nuova modalità di pesatura legata alla pesa piccola denominata *a scalare*.

Essa puo' essere:

- **multipla** cioè con più prodotti in un'unica sessione
- **a scalare** in quanto prima vengono posizionati tutti i prodotti sulla bilancia e poi rimossi in sequenza singolarmente
- **sequenziale** cioè caratterizzata dalla sequenza di rimozione dei rifiuti precedentemente caricati sulla pesa.

La modalità di funzionamento è stata studiata per assecondare le esigenze operative sia del cittadino che si reca in piattaforma sia dei gestori dell'isola ecologica.

Si noti che:

- il cittadino, ogni volta che si presenta in piattaforma per un conferimento, può recarsi con un contenitore eventualmente diverso senza dover conoscerne o dichiararne il peso
- il gestore può cambiare o adottare tipologie diverse di carrelli e/o cestelli senza dover variare alcuna configurazione del sistema
- lo scontrino sarà emesso automaticamente qualora, dopo l'ultima conferma di pesata, la bilancia risultasse completamente scarica
- per conferire con un unico scontrino prodotti RAEE ed effettuare operazioni derivate da una pesata sequenziale, è sufficiente iniziare la sessione con i prodotti RAEE e solo dopo passare alla modalità scalare.

Esempio:

Il cittadino si reca in piattaforma con una TV ed una scatola di cartone contenente giornali, oggetti metallici e plastici.

Dopo aver strisciato la tessera, l'ordine di selezione dei rifiuti per il conferimento sarà il seguente:

- 1. TV in quanto prodotto RAEE
- 2. "metallo" dando il via alla pesata a scalare
- 3. "plastica"
- 4. "carta/cartone" stessa categoria del contenitore
- 5. poiché il piatto della bilancia risulterà vuoto verrà emesso automaticamente lo scontrino.

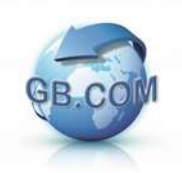

#### **FORMATO DEI FILE DI LOG**

Il software del CuboMat XS Rel. 2.0 è in grado di mantenere retro-compatibilità con il formato di logging delle versioni precedenti.

Qualora la raccolta dei dati venga gestita in modo indipendente è allora possibile in fase di costruzione del CuboMat, settare il formato dei record tramite alcuni parametri come ad esempio il logging a separatori, CSV e la gestione dei codici CRS.

I log si dividono in due categorie riguardanti il controllo degli accessi e le operazioni di pesatura.

Entrambi sono a carattere testuale.

#### **Controllo degli accessi**

Ogni passaggio dalla sbarra d'ingresso gestito in modo centralizzato dal CuboMat, genera un record del tipo:

CodiceImpianto, CodiceComune, CodiceGruppo, CodiceUtente, DataOra, Fillers

666011,01,01,999002,20030312403832,E0000000001XXXXXXXXXXXXXXXXX

Nella forma di default

666011010199900220030312403832E0000000001XXXXXXXXXXXXXXXXX

#### **Operazioni di pesatura**

Al completarsi di una sessione di pesatura, il sistema aggiunge ai dati precedentemente salvati due record caratterizzati dalle diciture '**E**' e '**U**' che rispettivamente riportano il Peso lordo e la Tara del prodotto pesato.

DataOra, Impianto, Comune, Gruppo, Utente, Prodotto, Giornaliero, Tipo, Peso, Costo, Fillers

200903121049,666011,01,01,999002,000002,00005,E,00000042,000000000250,E0000000001

200903121049,666011,01,01,999002,000002,00005,U,00000020,000000000250,E0000000001

#### Nella forma di default

200903121049666011010199900200000200005E00000042000000000250E0000000001 200903121049666011010199900200000200005E00000042000000000250E0000000001

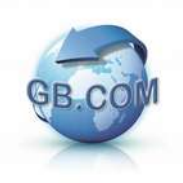

La Fig.1.1 illustra con maggiore chiarezza la corretta maniera di interpretare i valori riportati nei vari campi.

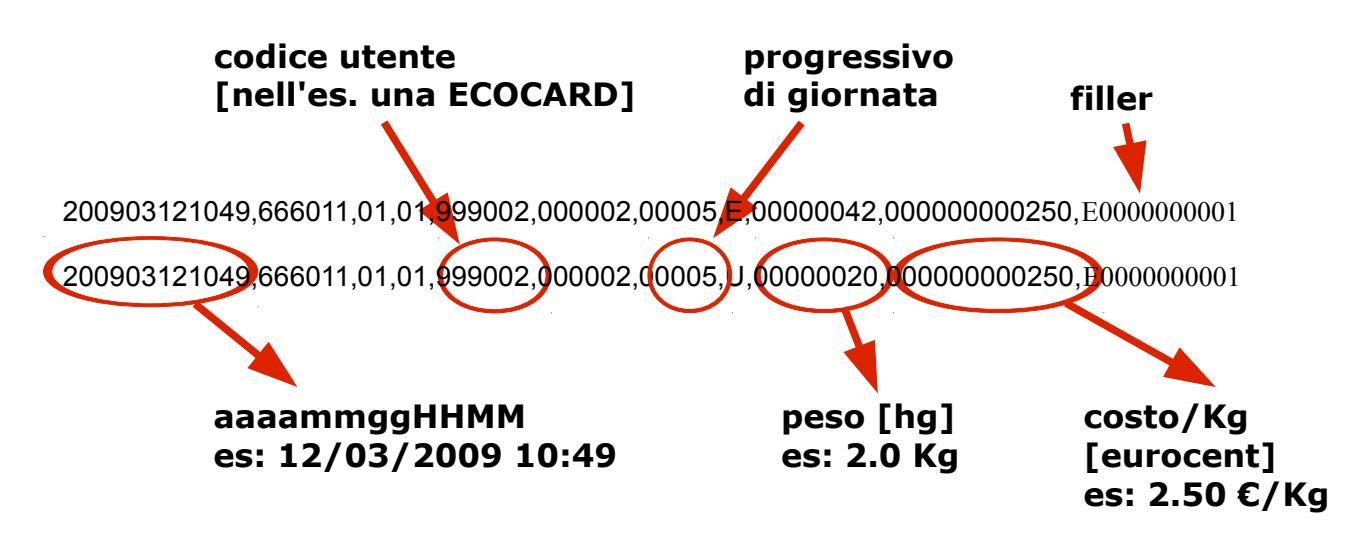

*Fig. 1. 1: Dettaglio dei campi di un record*

È importante evidenziare che tutti i campi hanno larghezza fissa tranne il CodiceUtente la cui larghezza può variare a seconda del tipo di tessera utilizzata.

In generale si otterranno log differenti per:

- tessere Eco-Logika (magnetiche e Rfid)
- CRS (Carta Regionale dei Servizi)
- tessere Unique.

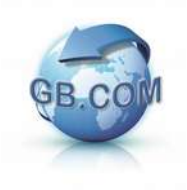

Nel caso particolare della CRS, a seconda dell'impostazione del CuboMat richiesta in sede d'ordine, il campo CodiceUtente può avere due codifiche differenti:

- codifica ABA
- alfanumerica.

Di seguito viene riportato un esempio per entrambi:

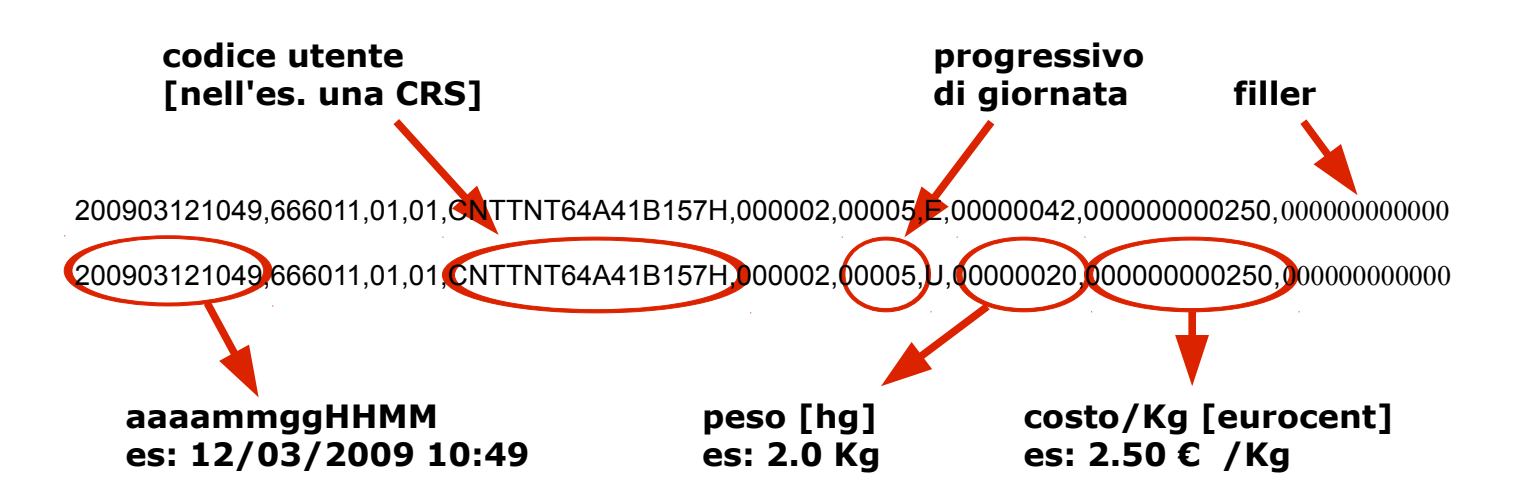

*Fig. 1. 2: Dettaglio dei campi con codice utente in codifica alfanumerica*

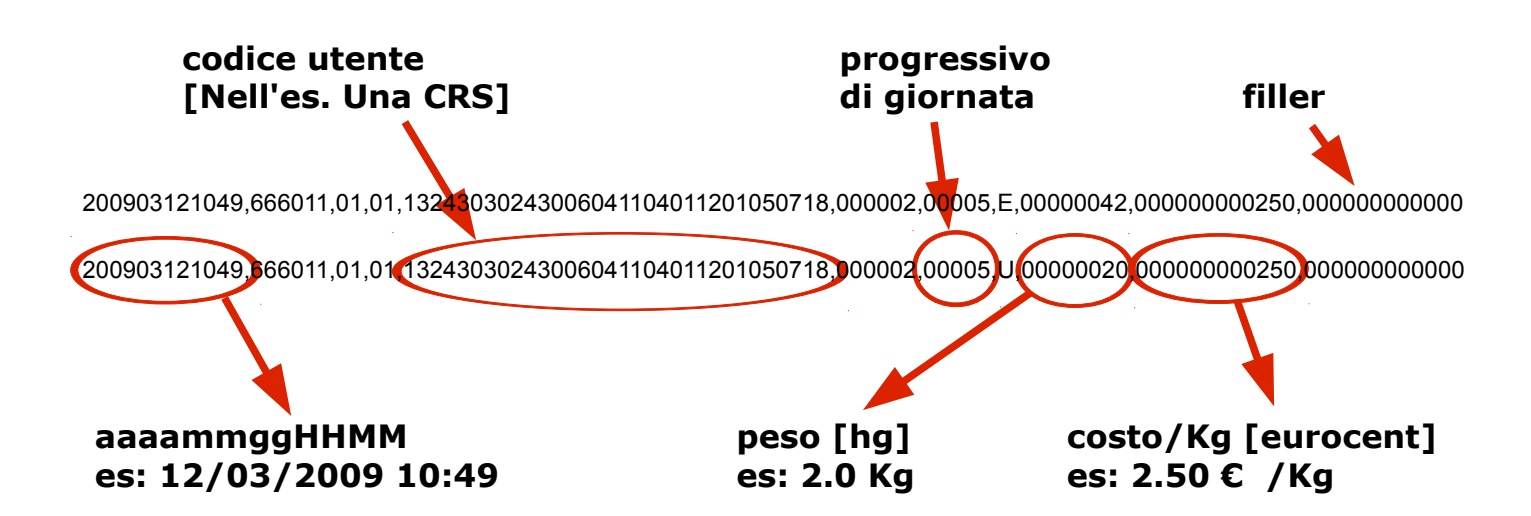

*Fig. 1. 3: Dettaglio dei campi con codice utente in codifica ABA*

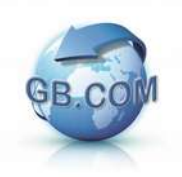

#### **GESTIONE DEGLI ACCESSI**

L'accesso ai servizi forniti dal CuboMat, è subordinato:

- al possesso di una tessera appropriata
- dall'inclusione o meno nella lista di tessere abilitate ( ACL)
- dalla modalità nella quale tale lista va interpretata
	- **black** list : le card contenute nell'ACL sono **bloccate**
	- **white** list : le card contenute nell'ACL sono le **uniche abilitate**.

La definizione dell'ACL è affidata ad un file di carattere testuale di nome *black.txt* dove ogni riga riporta fedelmente e nella sua interezza il codice valorizzato sulle tessere.

Tale file può essere creato con un qualsiasi editor testuale quale ad esempio *Notepad* nell'ambiente Windows oppure *Vi* nell'ambiente Linux.

Qualora il file dell'ACL venga scaricato dal CuboMat a mezzo di un account FTP, il file

*black.txt* 

va accompagnato dal file

## *black.txt.md5[1](#page-29-0)*

contenente il suo digest secondo l'algoritmo md5. Tale file non è invece necessario se si opera tramite la chiavetta USB.

Le card di formato riconosciuto dal CuboMat Rel. 2.0 sono individuabili nelle seguenti categorie:

- 16 cifre : 7770070101999001
- 18 cifre : 777007010199900102
- $CRS<sup>2</sup>$  $CRS<sup>2</sup>$  $CRS<sup>2</sup>$ : 23142829232409011501031201050722
- Unique: U032104160115215

md5sum black.txt > black.txt.md5

<span id="page-29-0"></span><sup>1</sup> il digest md5 può essere calcolato da un qualsiasi prompt dei comandi, portandosi nella directory dove il file *black.txt* risiede. La sintassi e' la seguente:

L'utility *md5sum* è presente sui sistemi Linux e può essere scaricata dal pacchetto UnxUtils per l'ambiente Windows.

<span id="page-29-1"></span><sup>2</sup> per la quale si legge la codifica numerica ABA del codice fiscale. In sede d'ordine è possibile richiedere CuboMat 2.0 settato per leggere il codice fiscale nella codifica alfanumerica.

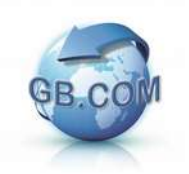

#### **WHITE LIST: la modalità Extended**

La release software 2.0.88 di CuboMat, introduce la possibilità di estendere la normale compilazione del file testuale di access list, al fine di aggiungere quei parametri distintivi che le tessere pre-valorizzate, quali ad esempio:

- CRS
- RFID Unique

non possiedono.

Si prenda il caso di tessere Unique: un entry tradizionale è della forma

#### U032104160115215

che resta valida anche nella modalità estesa, dove però sono ammesse anche entry del tipo:

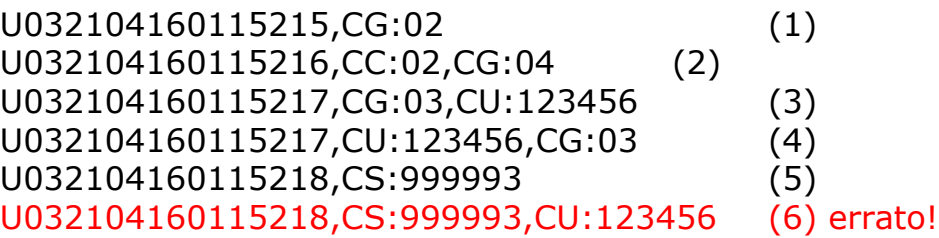

Nello specifico, in modalità estesa, sono del tutto equivalenti le forme

(a) concisa (b) ridondante

U032104160115215 (a) U032104160115215,CC:01,CG:01,CU:U032104160115215 (b)

È anche importante notare come invertire l'ordine nel quale gli attributi aggiuntivi vengono specificati, non comporti variazioni allo schema.

Con riferimento agli esempi di cui sopra, le righe (3) e (4) hanno il medesimo significato.

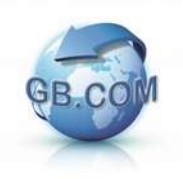

La seguente tabella mostra in maggior dettaglio i singoli parametri ed i loro valori di default.

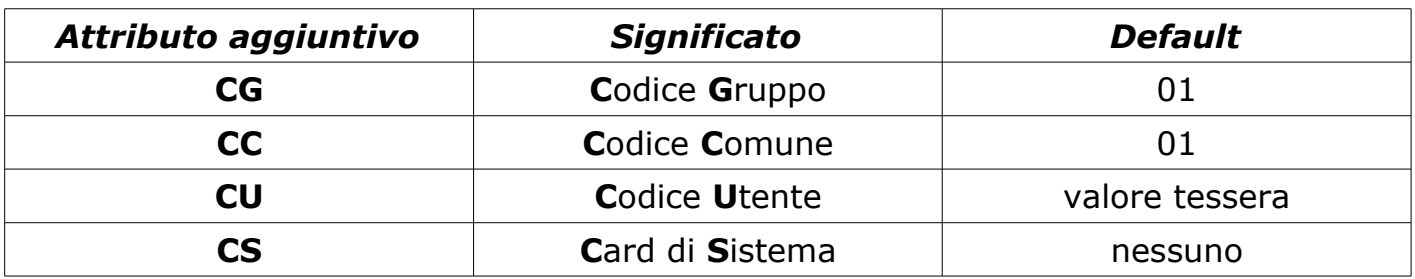

Tabella 1.1: Il significato dei parametri estensivi;

si noti che se non diversamente specificato **CU** corrisponde alla valorizzazione della tessera

Il codice eventualmente descritto tramite l'etichetta **CU** è utile per richiedere alla macchina di effettuare il logging delle operazioni registrando il CodiceUtente alla quale la tessera è associata piuttosto che il valore tessera stessa.

Infine l'attributo **CS**, impiegato per associare le funzioni di servizio di CuboMat 2.0 al set di tessere date in dotazione con il CuboMat e da conservare a cura dell'operatore presso l'isola ecologica, non può essere specificato in concomitanza con **CU –** vedi (6).

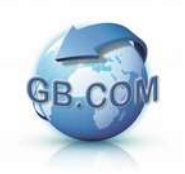

#### **LISTA CARD SPECIALI CUBOMAT Rel. 2.0**

Con il CuboMat Rel. 2.0, vengono date in dotazione tessere che permettono una serie di operazioni di seguito descritte.

Le operazioni che richiedono il collegamento ad un server FTP sono identificate con la scritta

 $"1$  – FTP"

mentre quelle che avvengono da disco sono identificate dalla scritta

"2 – disk".

Nella configurazione attuale, per disk si intende la chiavetta USB.

Codice Card:

- **999991** reboot
- **999992** spegnimento sistema Per i dettagli si faccia riferimento alla sezione SPEGNIMENTO DEL CUBOMAT L
- **999993** regolazione ora Utilizzando la tastiera è possibile modificare l'ora del sistema.
- **999994** ferma TLS --> Desktop per calibrazione *Utilizzabile solo sul CuboMat TSL quindi non applicabile al CuboMat L.*
- **999995** dial-up per assistenza

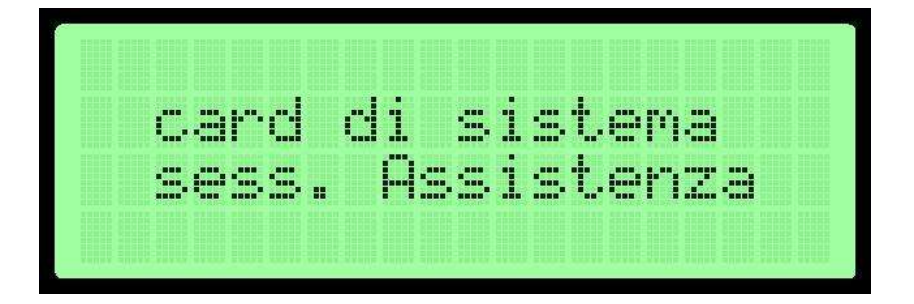

Questa card attiva una connessione modem verso il server GB.COM. La connessione viene terminata dal tecnico GB.COM al termine dell'assistenza.

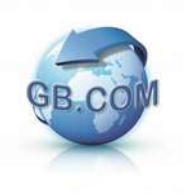

#### **999996** - importa (aggiorna) access list

Per effettuare l'upload del file black.txt sul CuboMat si hanno a disposizione due possibilità:

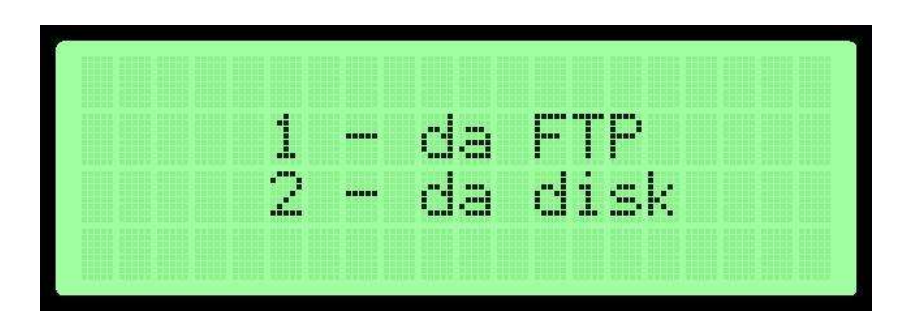

Se si sceglie la modalità *disk* si dovrà:

- inserire una chiavetta USB nell'apposita porta USB del CuboMat
- strisciare la card di sistema n° **999996** nel lettore badge del CuboMat • scegliere l'opzione disk.

Il CuboMat leggerà il contenuto della chiavetta USB importando il nuovo file black.txt.

Se si sceglie la modalità *FTP (#)*, si dovrà:

- strisciare la card di sistema n° **999996** nel lettore badge del CuboMat
- scegliere l'opzione FTP.

A questo punto il CuboMat si collegherà (\*) via:

- *PSTN (Rete telefonica generale)*
	- *GPRS*
	- *xDSL*
	- *LAN*

al server FTP, scaricando il file black.txt (preventivamente aggiornato attraverso un client FTP) contenuto nella relativa cartella *CONFIG* ed aggiornando così la black list memorizzata.

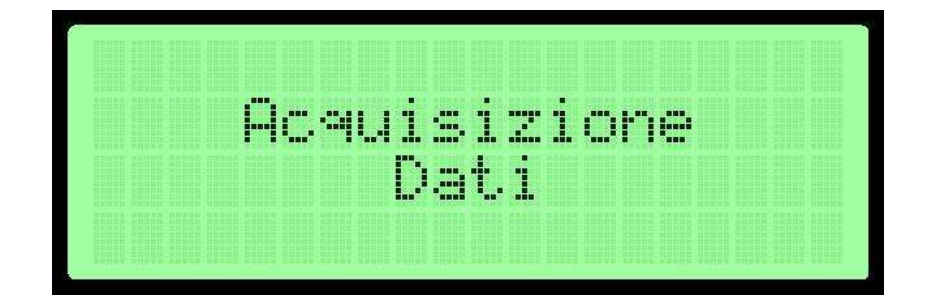

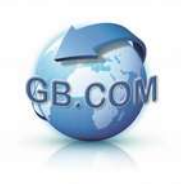

Terminata l'operazione viene stampato uno scontrino con l'esito dell'operazione e quindi verrà visualizzato a display il seguente messaggio:

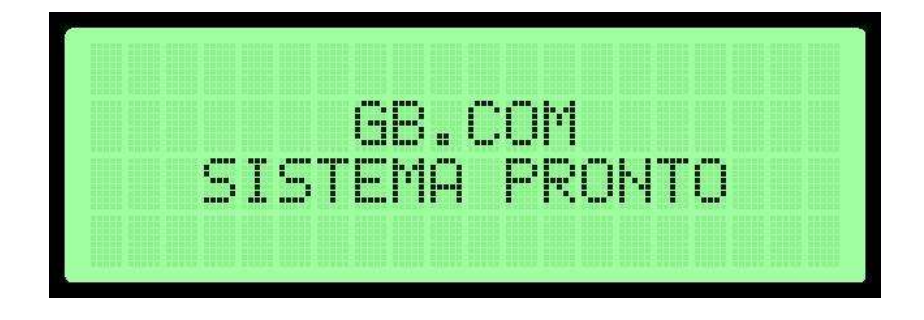

Per la creazione del file black.txt ed il relativo file black.txt.md5, si prega di fare riferimento alle sezioni:

- GESTIONE DEGLI ACCESSI
- WHITE LIST: la modalità Extended

*(#)* si deve aver richiesto anticipatamente l'attivazione di detto servizio sui nostri server oppure il Cliente deve aver disponibile detto servizio

(\*) dipende da quale connessione è stata attivata sul CuboMat e dov'è posizionato il server

In presenza di connettività, in sede d'ordine, è possibile richiedere CuboMat Rel. 2.0 con le funzioni di upload dati e download ACL, schedulate (es. con periodicità giornaliera) in automatico.

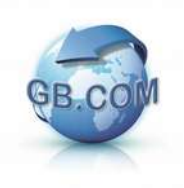

**999997 -** esporta log ingressi/pesate.

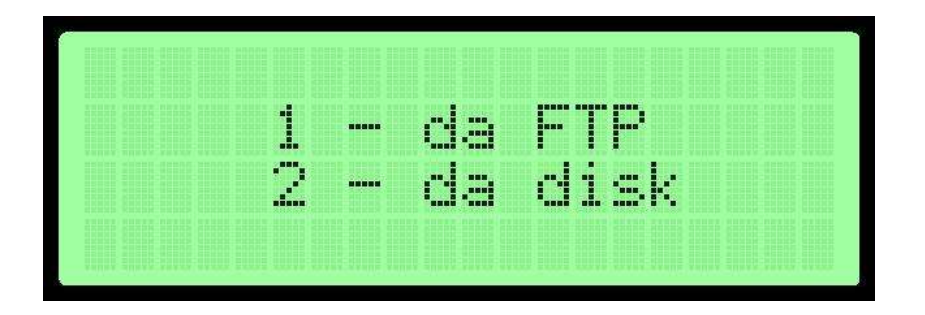

Terminata l'operazione viene stampato uno scontrino con l'esito dell'operazione.

verrà visualizzato il messaggio:

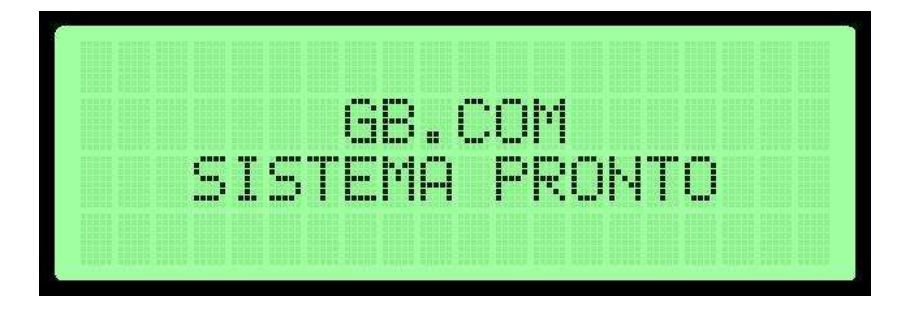

**999998 -** esporta/importa

Questa tessera effettua automaticamente le operazioni di cui alla tessera 999996 (importa access-list) e 999997 (esporta log ingressi/pesate).

**999999** - non usata

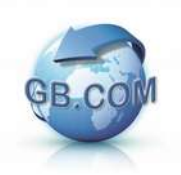

## **SCHEMI DI COLLEGAMENTO Collegamento scheda GB051**

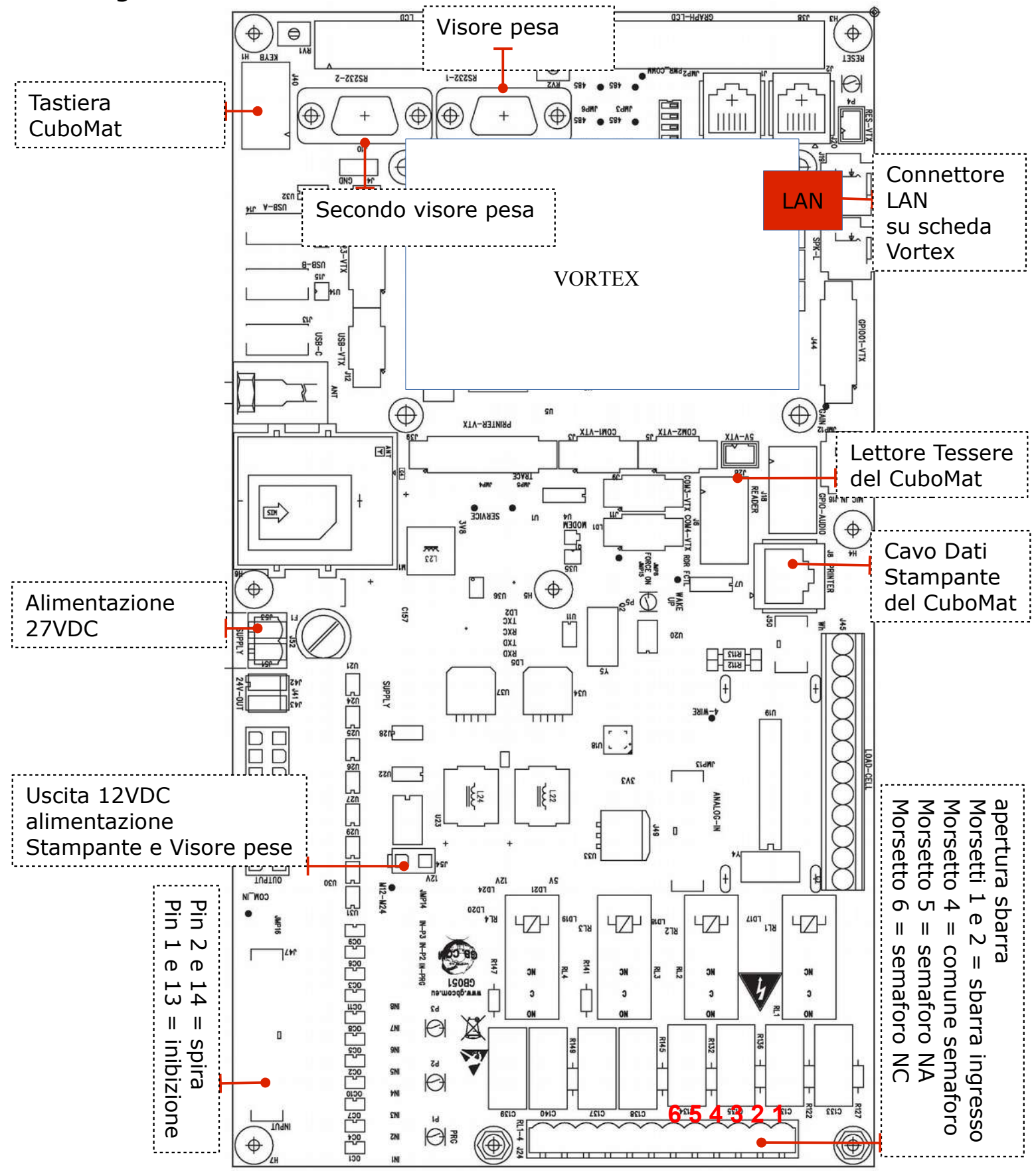

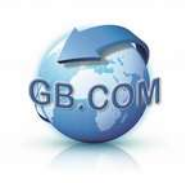

## **Esempio di collegamento alimentazione CuboMat XS**

Seguire lo schema seguente per il corretto collegamento.

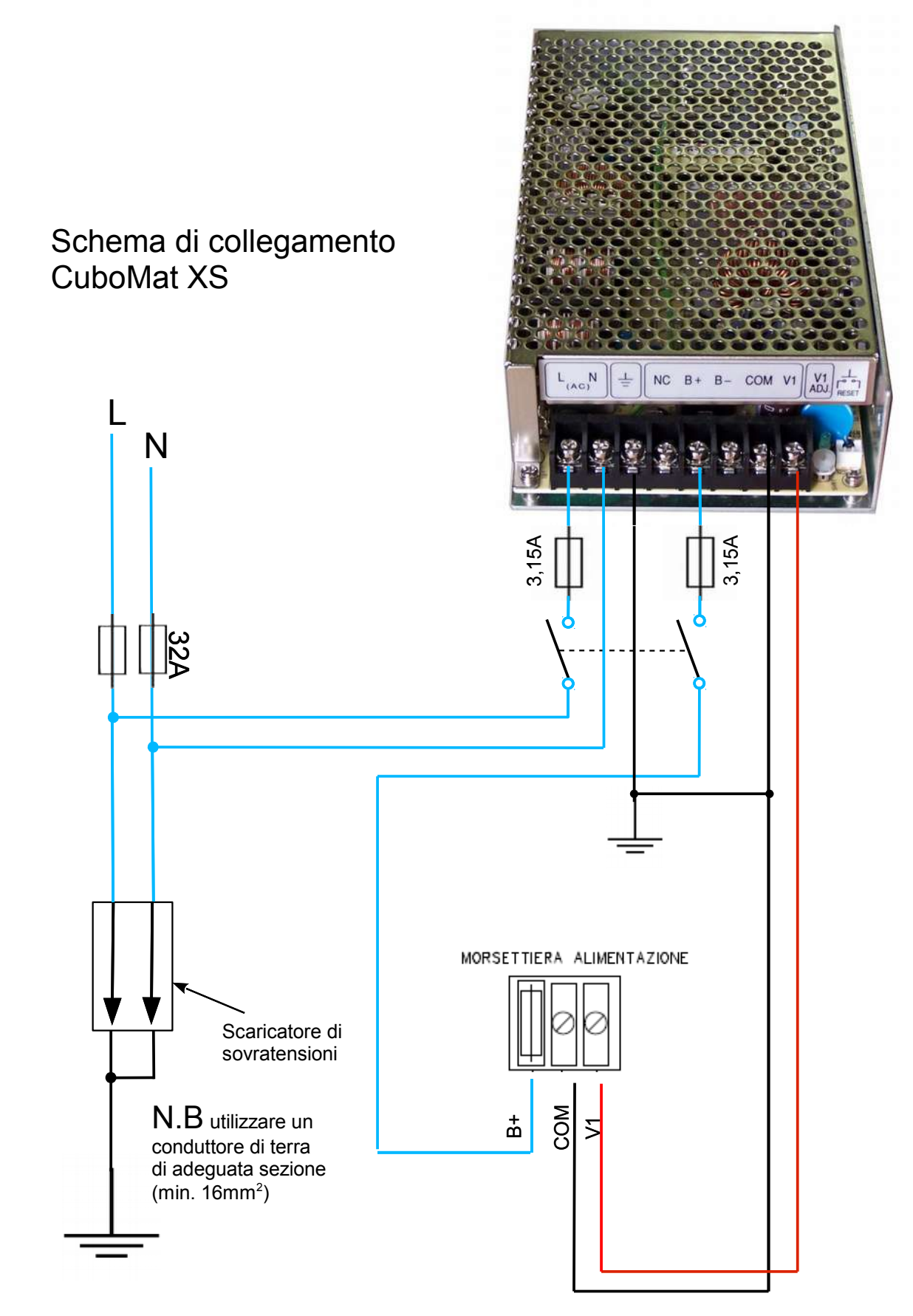

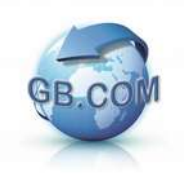

## **CAMBIO ROTOLO CARTA**

Ad ogni cambio rotolo carta, verificare che non vi siano pezzi di carta tagliati o strappati; se presenti è necessario rimuoverli.

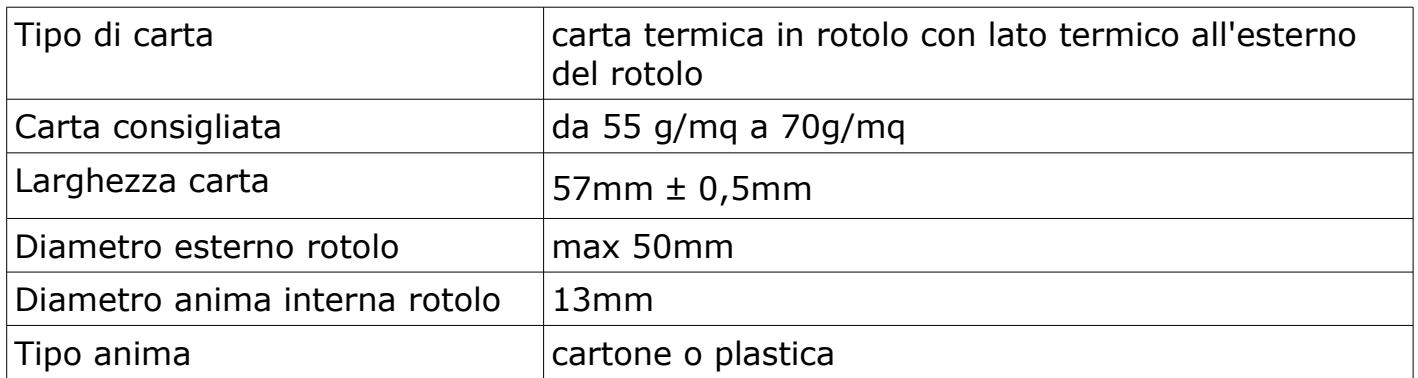

Per effettuare il cambio del rotolo carta procedere come segue:

1. Aprire il coperchio della stampante premendo il tasto OPEN come indicato.

2. Posizionare il rotolo carta ali 'interno del vano, rispettando il verso di rotazione indicato.

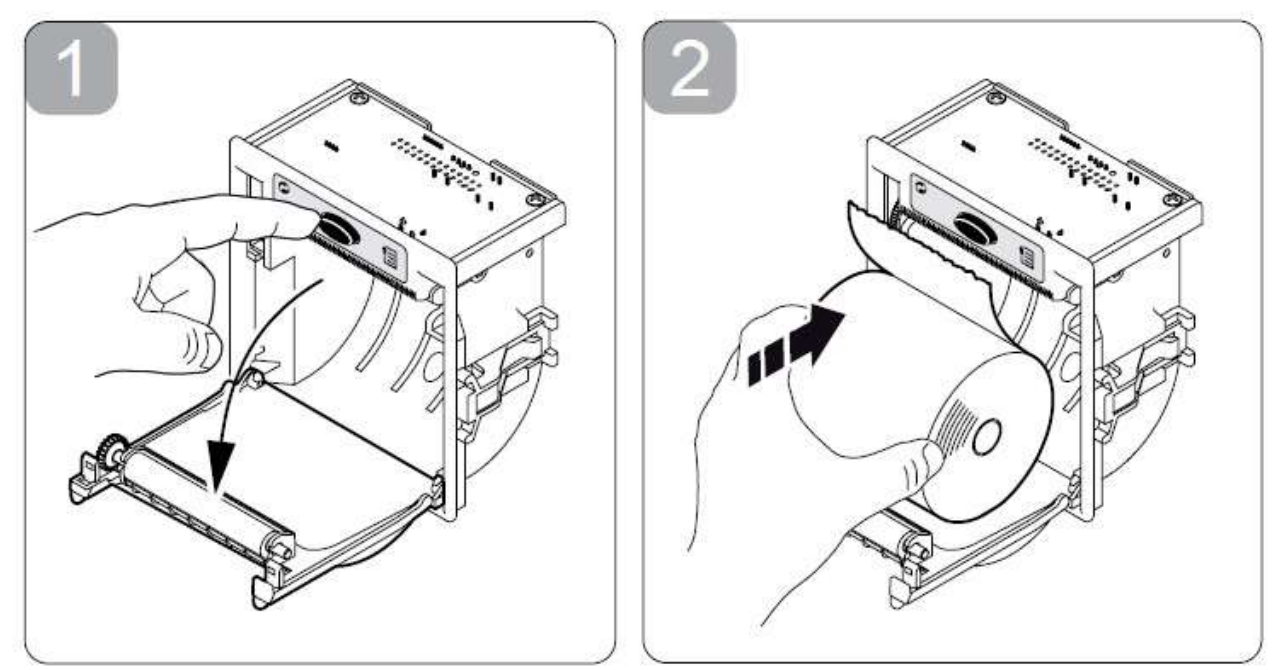

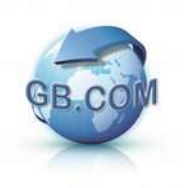

3. Tirare la carta fino a farla uscire dal vano e chiudere lo sportello. Lo sportello si blocca.

4. Strappare la carta in eccesso utilizzando il bordo seghettato. La stampante è pronta per la stampa.

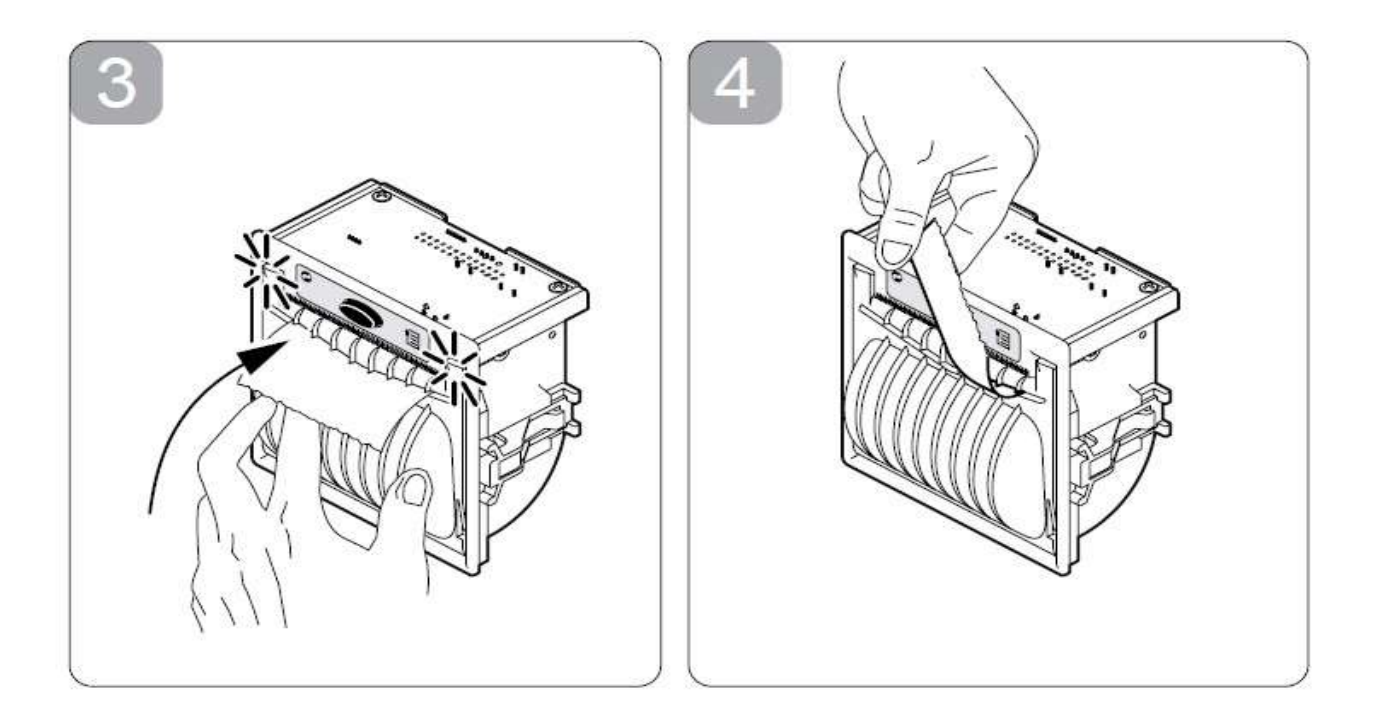

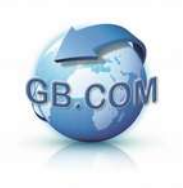

## **DICHIARAZIONE DI CONSEGNA DEL MANUALE**

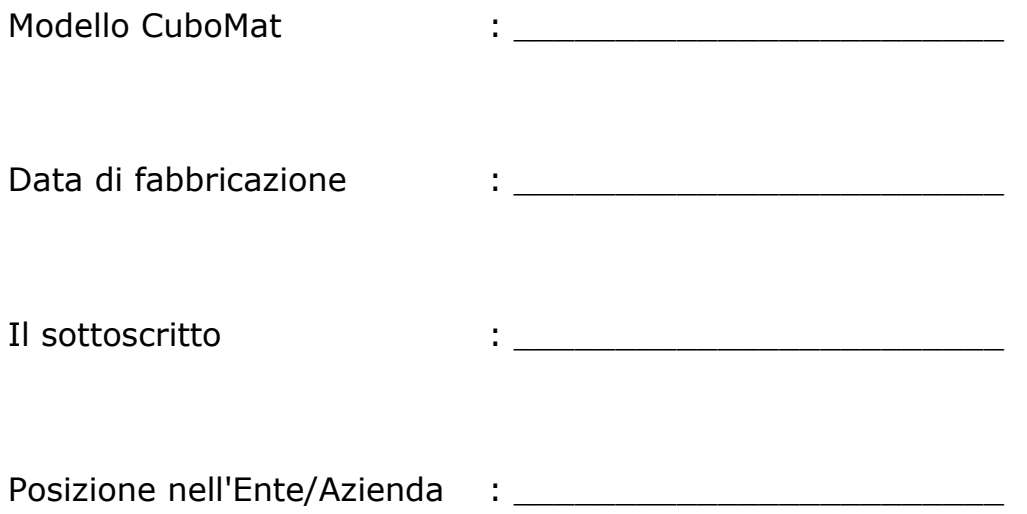

## DICHIARA

- di aver ricevuto il manuale e di aver preso visione in modo approfondito del suo contenuto
- di aver compreso in modo compiuto tutti gli aspetti della sicurezza relativi alla macchina

TIMBRO E FIRMA

\_\_\_\_\_\_\_\_\_\_\_\_\_\_\_\_\_\_\_\_\_\_\_

Il mancato reso della presente dichiarazione non svincola l'utilizzatore dalla responsabilità relativa ai punti contenuti nella dichiarazione medesima.

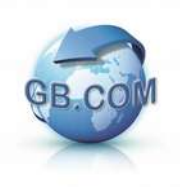

## **CONDIZIONI GENERALI DI VENDITA GB.COM SRL**

#### ART. 1 PREMESSA

I rapporti commerciali tra GB.COM S.r.l. e il Cliente sono regolati dalle presenti Condizioni Generali di Contratto pubblicate sul sito internet **[www.gbcom.it](http://www.gbcom.it/)**, salvo quanto diversamente specificato nelle condizioni particolari di fornitura contenute nelle singole offerte che, in caso di contrasto, prevarranno sulle presenti Condizioni Generali.

#### ART. 2 ORDINI

L'offerta che GB.COM S.r.l. invia al Cliente su richiesta di questi è intesa come proposta contrattuale, il contratto si considera perfezionato nel momento in cui la proposta contrattuale accettata e sottoscritta da parte del Cliente giunge a conoscenza di GB.COM S.r.l. tramite lettera raccomandata, telefax, posta elettronica e posta elettronica certificata.

#### ART. 3 PREZZI E PAGAMENTI

I prezzi dei prodotti veduti da GB.COM S.r.l. sono quelli indicati nelle Condizioni Particolari di Fornitura scritte da GB.COM S.r.l.

Il pagamento della commessa dovrà essere effettuato nella misura e secondo le modalità indicate nelle Condizioni Particolari di Fornitura.

Salvo patto contrario, i prodotti ordinati saranno consegnati al Cliente solo ad integrale pagamento effettuato.

Si considera effettuato il pagamento quando la somma entra nella disponibilità di GB.COM S.r.l..

In caso di ritardo nel pagamento di quanto previsto nelle Condizioni Particolari di Fornitura, GB.COM S.r.l. applicherà per ogni giorno di ritardo fino all'adempimento, un tasso di mora commerciale ai sensi e per gli effetti del d.lgs. 231/2002.

Resta salvo il maggior danno.

#### ART. 4 TERMINI DI CONSEGNA

La merce si considera consegnata EXW Via Ilaria Alpi 11/A Lonato del Garda (Brescia) Italy Incoterms 2010.

I termini di consegna esposti nello Condizioni Particolari di Fornitura decorrono dalla data di conclusione del contratto di cui all'art. 3 che precede e non sono da considerarsi perentori.

GB.COM S.r.l. non assume alcuna responsabilità per danni derivanti da ritardi nella consegna.

In ogni caso il ritardo nella consegna dei prodotti oggetto della commessa non può essere causa di risoluzione del contratto e/o annullamento dell'ordine, salvo il caso in cui sia stata stabilita l'essenzialità del termine con specifico accordo scritto tra le parti in sede di ordine.

#### ART. 5 SPEDIZIONI E TRASPORTI

Salvo patto contrario, la fornitura dei prodotti si intende EXW Via Ilaria Alpi 11/A Lonato del Garda (Brescia) Italy Incoterms 2010.

Il vettore o lo spedizioniere è indicato o incaricato dal Cliente.

Nel caso in cui il vettore o lo spedizioniere sia stato incaricato da GB.COM S.r.l., nessuna responsabilità graverà su quest'ultima circa la mancata o ritardata consegna dei beni spediti ovvero al prezzo del trasporto, poiché il trasporto è sempre a carico e spese del Cliente.

#### ART. 6 GARANZIA

GB.COM S.r.l. garantisce i prodotti realizzati per un periodo di 12 mesi dalla consegna della merce.

La garanzia è attivabile quando i prodotti sono utilizzati in modo conforme alle condizioni d'uso e quando la denuncia dei vizi è comunicata a GB.COM S.r.l. entro 8 giorni dal ricevimento dei prodotti quando si tratta di vizi riguardanti l'imballo, la qualità, il numero, la completezza e le caratteristiche esteriori (vizi apparenti) ed entro 8 giorni dalla conoscenza del vizio quando si tratta di vizi non individuabili mediante un diligente controllo al momento del ricevimento (vizi occulti).

La comunicazione del vizio deve essere scritta e comunicata a GB.COM S.r.l. mediante lettera raccomandata A.R., telefax, posta elettronica o posta elettronica certificata.

La garanzia non copre danni o difetti dovuti ad errori di montaggio, deficienza di manutenzione, agenti esterni o altre cause non correlate alla produzione del bene ovvero imputabili ad un uso non corretto e/o improprio del prodotto.

A titolo esemplificativo e non esaustivo, per agenti esterni si intendono anche fenomeni elettrici, tensioni e frequenze di alimentazione errate, sbalzi di tensione, impiego di sorgenti di alimentazione scorrette ed inadeguato ambiente fisico (immagazzinamento, utilizzo, collegamento, disturbi provenienti da cablaggi inadeguati, alimentazione o vicinanza ad altri componenti connessi o meno al prodotto, temperature ambiente di esercizio, tasso umidità).

Sono esclusi dalla garanzia vizi alle parti estetiche, alle parti asportabili o soggette ad usura, alle parti mobili ed ai materiali di consumo (a titolo esemplificativo nastri, carta, batterie).

La garanzia è limitata alla riparazione e/o sostituzione del prodotto o del pezzo viziato; la sostituzione potrà avvenire con un prodotto o pezzo equivalente.

La restituzione del prezzo pagato per il prodotto sarà garantita solo qualora, a parere di GB.COM S.r.l., la riparazione o la sostituzione risulti impossibile.

In tale ultimo caso GB.COM S.r.l. si riserva il diritto di trattenere una parte del prezzo a titolo di corrispettivo per il tempo di utilizzo del prodotto da parte del Cliente.

Il prodotto viziato potrà essere riparato o sostituito da parte di GB.COM S.r.l. solo a seguito di accertamento del vizio presso la propria sede e per il tramite dei propri tecnici.

Il prodotto interessato dal vizio dovrà essere consegnato a GB.COM S.r.l. a spese del Cliente e verrà reso al Cliente da GB.COM S.r.l. a spese del Cliente. La garanzia è limitata unicamente alla riparazione e/o sostituzione, escluso il maggior danno.

E' inteso che la garanzia del presente articolo è assorbente e sostitutiva delle garanzie e responsabilità previste per legge ed esclude ogni altra responsabilità di GB.COM S.r.l., contrattuale e extracontrattuale, per i prodotti forniti.

A GB.COM S.r.l. non potranno pertanto essere richiesti risarcimenti per danni diretti e/o indiretti causati dai prodotti forniti e dal loro utilizzo (inclusi senza limitazioni il danno da perdita o mancato quadagno, interruzione dell'attività, perdita di benefici, perdita di dati, perdita di informazioni o qualsiasi altre perdite economiche, danni a cose, danni a persone, danni a animali, danni all'immagine, danni incidentali o speciali o altri danni economici).

I prodotti sostituiti o riparati godranno della garanzia per il rimanente periodo di garanzia originaria.

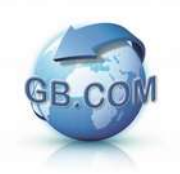

#### **ART. 7 RISERVATEZZA**

Il Cliente non potrà in alcun modo comunicare a terzi o utilizzare, per scopi estranei all'esecuzione del contratto, informazioni, dati, documenti, progetti e disegni ricevuti e/o appresi da GB.COM S.r.l. in quanto di proprietà di GB.COM S.r.l. e facenti parte del know-how aziendale, nonché della proprietà intellettuale di GB.COM S.r.l.

#### **ART. 8 RISERVA DI PROPRIETÀ**

I prodotti di GB.COM S.r.l. oggetto del contratto con il Cliente, resteranno di esclusiva proprietà di GB.COM S.r.l. fino al saldo integrale del prezzo concordato. In caso di mora del Cliente, GB.COM S.r.l. potrà, senza necessità di alcuna formalità, compresa la messa in mora, riprendere possesso dei prodotti oggetto della fornitura ovunque essi si trovino, con riserva di ogni ulteriore rimedio per il pregiudizio subito.

#### **ART. 9 CASO FORTUITO E FORZA MAGGIORE**

GB.COM S.r.l. non è responsabile nei confronti del Cliente di alcun inadempimento, compresa la mancata o ritardata consegna, causata da accadimenti al di fuori del proprio ragionevole controllo o comunque riconducibili al caso fortuito o forza maggiore, quali, a mero titolo esemplificativo e non esaustivo, ritardata e mancata consegna dei materiali di lavorazione da parte dei fornitori, guasti ai macchinari, scioperi ed altre azioni sindacali, atti di terrorismo, sospensione energia elettrica.

#### **ART. 10 CLAUSOLA RISOLUTIVA ESPRESSA**

Ai sensi dell'art. 1456 c.c., il Contratto di vendita stipulato con GB.COM S.r.l. sarà risolto di diritto, previa dichiarazione scritta in tal senso da parte di GB.COM S.r.l., salvo il diritto al risarcimento del maggior danno subito, qualora il Cliente:

i) sia inadempiente rispetto ad un pagamento o ritardi il pagamento per un periodo superiore o uguale a 30 giorni dall'avviso di prodotto finito pronto per il ritiro; ii) non ritiri i Prodotti, decorsi 30 giorni dall'invio dell'avviso di prodotto finito;

#### **ART. 11 LEGGE APPLICABILE E FORO COMPETENTE**

Le presenti Condizioni Generali Vendita e i relativi contratti di fornitura saranno disciplinati dalla legge italiana, la quale si intende applicabile per qualunque rapporto intercorrente tra GB.COM S.r.l. e il Cliente, salvo diversa pattuizione scritta.

Per ogni controversia relativa o in ogni caso collegata ai contratti cui si applicano le presenti Condizioni Generali di Vendita, è esclusivamente competente il foro di Brescia (Italy).

GB.COM S.r.l. avrà tuttavia la facoltà di adire il giudice competente presso la sede del Cliente.

ART. 12 LINGUA

Le presenti Condizioni Generali di Vendita vengono redatte in lingua italiana e inglese. In caso di discrepanza tra le due versioni varrà solamente il testo in lingua italiana.

Lonato del Garda (Brescia), … giungo 2014 IL CLIENTE in persona del legale rappresentante

#### \_\_\_\_\_\_\_\_\_\_\_\_\_\_\_\_\_\_\_\_\_\_\_\_\_\_\_\_\_\_\_ FIRMA

Ai sensi e per gli effetti degli artt. 1341 e 1342 c.c., delle presenti Condizioni Generali, l'acquirente dichiara di avere letto ed espressamente approvato ed accettato gli articoli suestesi dal n. 1 al n. 12 compreso. Lonato del Garda (Brescia), … giugno 2014 IL CLIENTE

in persona del legale rappresentante

\_\_\_\_\_\_\_\_\_\_\_\_\_\_\_\_\_\_\_\_\_\_\_\_\_\_\_\_\_\_\_ FIRMA